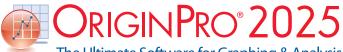

The Ultimate Software for Graphing & Analysis

## **Key Features**

Use the following tables to check what new features have been added to Origin, compared to your version.

| PROJECT MANAGEMENT                                                                                              | 2025     | 2024*    | 2023*    | 2022*    | 2021*    | 9.* |
|----------------------------------------------------------------------------------------------------|----------|----------|----------|----------|----------|-----|
| Customizable Recent Projects List                                                                               | ✓        |          |          |          |          |     |
| Save Project To Cloud                                                                                           | ✓        |          |          |          |          |     |
| Plot Menu for Image Window                                                                                      | <b>√</b> |          |          |          |          |     |
| Add Notes for Layout Window                                                                                     | ✓        |          |          |          |          |     |
| Improved Find in Project to also support<br>Notes Windows                                                       | <b>√</b> |          |          |          |          |     |
| Separate Notes Preview Window                                                                                   | ✓        |          |          |          |          |     |
| Arrange Windows Based on Current Window Size                                                                    | <b>√</b> | <b>√</b> |          |          |          |     |
| Float Windows outside<br>of Origin Interface                                                                    | <b>✓</b> | <b>✓</b> | <b>√</b> |          |          |     |
| Keep Pinned Window<br>When Switching Folders                                                                    | <b>✓</b> | <b>✓</b> | <b>✓</b> |          |          |     |
| Scale Unmaximized Project File when<br>Saved and Opened in Different Monitor<br>Resolutions                     | <b>√</b> | <b>√</b> | <b>✓</b> |          |          |     |
| Display Graphs From Different<br>Folders and Seesaw Between Folders                                             | <b>√</b> | <b>√</b> | <b>√</b> |          |          |     |
| Arrange Window with Option<br>to Exclude Pinned Window<br>or Include Minimized Window                           | <b>√</b> | <b>√</b> | <b>√</b> |          |          |     |
| Restore Window Size And Position                                                                                | <b>√</b> | <b>√</b> | <b>√</b> |          |          |     |
| Add Folder Notes For<br>Project Explorer Folders                                                                | <b>√</b> | <b>√</b> | <b>√</b> |          |          |     |
| Duplicate Folder                                                                                                | +        | ✓        | ✓        |          |          |     |
| Arrange Windows with Custom<br>Sorting, and Snap Windows                                                        | <b>✓</b> | <b>✓</b> | <b>✓</b> | ✓        |          |     |
| Notes Window with<br>Rich Text and Style                                                                        | +        | <b>✓</b> | <b>✓</b> | <b>✓</b> |          |     |
| Adjust App Icon Spacing                                                                                         | ✓        | ✓        | <b>√</b> | <b>√</b> |          |     |
| Hold Ctrl Key for<br>Project Explorer Previews                                                                  | <b>√</b> | <b>√</b> | <b>√</b> | <b>√</b> |          |     |
| Add System Template<br>to Template Library                                                                      | <b>√</b> | <b>✓</b> | <b>√</b> | <b>√</b> |          |     |
| Provide Sample Project for<br>System and Extended Templates                                                     | <b>√</b> | <b>✓</b> | <b>√</b> | <b>√</b> |          |     |
| Apply Color to Sheet Tab                                                                                        | ✓        | ✓        | ✓        | <b>√</b> |          |     |
| New Image Window for Flexible<br>Image Handling in Origin                                                       | <b>√</b> | <b>✓</b> | +        | <b>√</b> |          |     |
| New Book Browser Dialog to Organize<br>and Manage User-defined or Extended<br>Workbook and<br>Matrix Templates. | <b>√</b> | <b>√</b> | <b>√</b> | <b>√</b> | <b>√</b> |     |

| PROJECT MANAGEMENT (CON'T)                                                                                                | 2025     | 2024*    | 2023*    | 2022*    | 2021*    | 9.*      |
|----------------------------------------------------------------------------------------------------|----------|----------|----------|----------|----------|----------|
| Keep last autosaved project file<br>Last-AutoSave.opju                                                                    | <b>✓</b> | <b>✓</b> | <b>✓</b> | <b>✓</b> | ✓        |          |
| More Social and Resources are<br>Added in Main Menut                                                                      | <b>√</b> | <b>√</b> | <b>√</b> | <b>√</b> | <b>✓</b> |          |
| Object Manager<br>for Workbook Window                                                                                     | <b>✓</b> | ✓        | <b>✓</b> | <b>✓</b> | ✓        |          |
| Preview and Thumbnail of Workbooks<br>and Matrices in Windows Explorer and<br>Project Explorer                            | <b>✓</b> | ✓        | ✓        | <b>√</b> | <b>✓</b> |          |
| Backup Folder and Individual Backup<br>File for Each Project for Recovery                                                 | <b>√</b> | <b>√</b> | <b>√</b> | <b>√</b> | <b>✓</b> |          |
| Save Files to or Open Files<br>from Google Drive                                                                          | <b>✓</b> | ✓        | <b>✓</b> | ✓        | ✓        |          |
| Automatic Audit Log for<br>All Newly Created Projects                                                                     | <b>✓</b> | <b>✓</b> | <b>✓</b> | <b>✓</b> | ✓        |          |
| New Project File Structure (OPJU) with<br>Significant Improvement in Project Size                                         |          | <b>√</b> | <b>√</b> | <b>√</b> | <b>✓</b> |          |
| Unsaved Projects<br>Auto Saved for 7 days                                                                                 | <b>✓</b> | <b>✓</b> | <b>✓</b> | <b>✓</b> | <b>✓</b> |          |
| Graph Preview, Comments<br>Tooltip in Project Explorer                                                                    | <b>✓</b> | <b>√</b> | <b>√</b> | <b>√</b> | <b>√</b> |          |
| Find String anywhere in Project                                                                                           | <b>✓</b> | ✓        | ✓        | ✓        | ✓        |          |
| Updated Template Library to<br>Access and Manage Extended<br>and User-defined Graph Templates                             | <b>√</b> | <b>√</b> | <b>√</b> | <b>√</b> | +        | ✓        |
| Lock Worksheet                                                                                                    | <b>√</b> | ✓        | ✓        | ✓        | <b>√</b> | ✓        |
| Project Explorer Support for<br>Left/Right Split of Panels                                                                | <b>✓</b> | <b>✓</b> | <b>✓</b> | <b>✓</b> | <b>√</b> | ✓        |
| Auto-Hide for Project Explorer and other Dockable Windows                                                                 | <b>✓</b> | <b>✓</b> | <b>✓</b> | <b>✓</b> | ✓        | <b>✓</b> |
| Password Protection for Project<br>Worksheet/Files, and Audit Log<br>of Project Save with Optional<br>Password Protection | <b>✓</b> | <b>√</b> | <b>√</b> | <b>√</b> | <b>√</b> | +        |
| Project Explorer Add Window<br>Shortcut to Favorites Folder                                                               | <b>√</b> | <b>√</b> | <b>√</b> | <b>√</b> | <b>√</b> | ✓        |
| Add Comment to Origin<br>Window/Folder                                                                                    | <b>✓</b> | ✓        | <b>✓</b> | <b>✓</b> | <b>✓</b> | <b>✓</b> |
| Project Explorer(PE) to Help<br>Organize Origin Data                                                                      |          | <b>√</b> | <b>√</b> | <b>√</b> | <b>√</b> | <b>✓</b> |

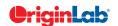

| 0        |    | total |
|----------|----|-------|
|          | 56 | will  |
| $\simeq$ |    |       |

| BATCH PROCESSING                                                                                                    | 2025     | 2024*    | 2023*    | 2022*    | 2021*    | 9.* |
|----------------------------------------------------------------------------------------------------|----------|----------|----------|----------|----------|-----|
| Batch Processing: New Dialog to Build<br>Summary Sheet                                                                                           | <b>√</b> |          |          |          |          |     |
| Remove Locks across the Sheet,<br>Window, Folder or Project                                                                                      | <b>√</b> | <b>√</b> |          |          |          |     |
| Batch Processing Files in Specified Folder                                                                                                    | <b>✓</b> | <b>✓</b> |          |          |          |     |
| Batch Plotting: Support Special Points,<br>Support Plots with Intermediate Sheet                                                                 | <b>√</b> | <b>√</b> |          |          |          |     |
| Duplicate Sheet with New Files:<br>Customize One File and Apply<br>to Other Files                                                                | <b>√</b> | <b>√</b> | ✓        |          |          |     |
| Support Batch Plotting for<br>Multiple X Plots e.g. Sunburst                                                                                     | ✓        | <b>√</b> | <b>√</b> | ✓        |          |     |
| Batch Processing Support for Start New<br>Columns Import Mode                                                                                    | <b>√</b> | <b>✓</b> | <b>√</b> | ✓        |          |     |
| Repeat Analysis Output<br>to the Same Sheet                                                                                                    | <b>√</b> | <b>√</b> | ✓        | ✓        |          |     |
| Support Modify Row Range<br>Of Input Data During Batch Process                                                                                   | <b>√</b> | <b>✓</b> | <b>√</b> | ✓        |          |     |
| Duplicate the Selected Operation for Easier Result Comparison                                                                                    | <b>√</b> | <b>✓</b> | <b>√</b> | ✓        | <b>√</b> |     |
| Support Pausing Auto<br>Update/Recalculation                                                                                                    | <b>√</b> | <b>√</b> | <b>√</b> | +        | <b>√</b> |     |
| Support Clone Import for Data Connectors                                                                                                    | <b>✓</b> | <b>✓</b> | <b>✓</b> | ✓        | ✓        |     |
| Batch Plotting Support Inexact Data<br>Match and Column Offset Mode                                                                              | <b>√</b> | <b>✓</b> | <b>√</b> | ✓        | <b>√</b> |     |
| Reprocess & Update Buttons on Batch<br>Processing Summary Sheet to Allow<br>Changes to Template or Input Data                                    | <b>√</b> | ✓        | ✓        | <b>√</b> | <b>√</b> |     |
| Batch Peak Analysis Improvements:<br>Recalculation Support, Sort Output Sheet<br>by Peak Index, Auto Pick All Plots in an<br>Active Graph Window | <b>√</b> | <b>√</b> | <b>√</b> | <b>√</b> | <b>√</b> |     |
| Combine All Word Files into<br>One File After Batch Processing                                                                                   | ✓        | ✓        | ✓        | ✓        | ✓        |     |
| Clone Current Project                                                                                                    | <b>✓</b> | <b>✓</b> | <b>✓</b> | ✓        | ✓        |     |

| BATCH PROCESSING (CON'T)                                                                                         | 2025     | 2024*    | 2023*    | 2022*    | 2021*    | 9.*      |
|----------------------------------------------------------------------------------------------------|----------|----------|----------|----------|----------|----------|
| Support Excluding<br>Specified Operation when<br>Click Recalculate Button                                        | <b>✓</b> | <b>√</b> | <b>√</b> | <b>✓</b> | <b>✓</b> |          |
| Support to Add Data from<br>Many Sheets/Books into a<br>Combined Graph or an<br>Existing Graph in Batch Plotting | <b>√</b> | <b>√</b> | <b>√</b> | <b>✓</b> | <b>√</b> |          |
| Allow Importing Data Directly into<br>Embedded Matrix in Worksheet<br>when Performing Batch Processing           | <b>√</b> | <b>√</b> | <b>√</b> | <b>√</b> | <b>√</b> |          |
| Smart Plotting with<br>Cloneable Graph Templates                                                                 | ✓        | ✓        | ✓        | ✓        | ✓        |          |
| Clone Workbook/Worksheet<br>during Import for Batch Procesing                                                    |          | <b>√</b> | <b>√</b> | <b>√</b> | ✓        |          |
| Word Template for Report<br>Creation in Batch Process                                                            | ✓        | <b>√</b> | <b>√</b> | ✓        | ✓        |          |
| Duplicate Workbook/Sheet<br>Without Data                                                                         | <b>√</b> | <b>√</b> | <b>√</b> | <b>√</b> | <b>√</b> | ✓        |
| Batch Plotting - Duplicate Graphs Using Data from Different Sheets/ Columns/Matrices                             | <b>√</b> | <b>√</b> | <b>√</b> | <b>√</b> | +        | <b>√</b> |
| Generate Gadget Output for<br>All Data Plots in the Graph                                                        | ✓        | <b>√</b> | <b>√</b> | <b>√</b> | <b>√</b> | ✓        |
| Copy & Paste Formula and Labels between Columns                                                                  | <b>√</b> | <b>√</b> | <b>√</b> | <b>√</b> | <b>√</b> | ✓        |
| Copy & Paste Fitting Operation                                                                                   | <b>√</b> | <b>√</b> | <b>√</b> | <b>√</b> | <b>√</b> | <b>✓</b> |
| Repeat Analysis on All Plots in<br>Graph or All Columns in Worksheet                                             | ✓        | ✓        | ✓        | ✓        | ✓        | ✓        |
| Batch Processing with Summary Report<br>Using Analysis Templates™                                                | +        | ✓        | ✓        | +        | ✓        | ✓        |
| Batch Peak Fitting of Multiple<br>Datasets Using Peak Analyzer Theme                                             | PRO      | PRO      | PRO      | PRO      | PRO      | PRO      |

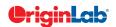

| 10              |    | total |
|-----------------|----|-------|
| $\widetilde{z}$ | 7/ |       |
|                 |    |       |

| EASE OF USE                                                                                                    | 2025     | 2024*    | 2023* | 2022* | 2021* | 9.* |
|----------------------------------------------------------------------------------------------------|----------|----------|-------|-------|-------|-----|
| Add Data Slicer to Graph to Filter Data                                                                                    | ✓        |          |       |       |       |     |
| Graph Style: Easily change the graph<br>outlook by applying a graph style                                                  | <b>√</b> |          |       |       |       |     |
| Customizable Report Style<br>for Analysis Reports                                                                          | <b>✓</b> |          |       |       |       |     |
| LaTex Math Escape such as<br>\[ \] and \( \) for Math                                                                      | ✓        |          |       |       |       |     |
| Smart Tick Adjustment when<br>Zooming in on the Graph                                                                      | ✓        |          |       |       |       |     |
| Mini Toolbar Additions:Show/Hide All<br>User Parameters, Box Chart with No Box<br>Plot Attributes, Add Title to All Layers | ✓        |          |       |       |       |     |
| Hotkey Ctrl+F10 and Ctrl+Click Lock to<br>Change Parameters of Analysis                                                    | <b>✓</b> |          |       |       |       |     |
| Hotkey CTRL+SHIFT+V to Paste Graphic<br>Object/Label to Same Position<br>as Original One                                   | <b>√</b> |          |       |       |       |     |
| Group/single Plot Indicator on<br>Left Panel of Plot Details Dialog                                                        | <b>√</b> |          |       |       |       |     |
| Show Layer info in the Graph's list box in<br>Merge Graph dialog                                                           | <b>✓</b> |          |       |       |       |     |
| Tooltip when Hover<br>Over Analysis Report Sheet Tab                                                                       | ✓        |          |       |       |       |     |
| Improved R Installation and Detection                                                                                      | ✓        |          |       |       |       |     |
| Improved Redo and Undo:<br>Digitizer, Code Builder,<br>Graph Slicer, Data Connector                                        | <b>√</b> |          |       |       |       |     |
| Easier to Group Nonadjacent Plots and<br>Create Multi-groups                                                               | <b>√</b> |          |       |       |       |     |
| Easy Way to Change All Plot's X data in<br>a Layer or Whole Page                                                           | <b>√</b> |          |       |       |       |     |
| Long Click on < and > buttons before<br>Worksheet Tabs to Go to First/Last Sheet<br>or mouse wheel to scroll sheets        | <b>√</b> |          |       |       |       |     |
| Redo and Improved Undo                                                                                                    | +        | ✓        |       |       |       |     |
| Plot Graphs Directly from Image Window                                                                                     | <b>√</b> | <b>✓</b> |       |       |       |     |
| Support short-cut key for Fit<br>Page to Layers                                                                            | <b>√</b> | <b>√</b> |       |       |       |     |
| Add Important Apps to<br>Origin Main Menu                                                                                  | <b>√</b> | <b>✓</b> |       |       |       |     |

| EASE OF USE (CON'T)                                                                                                    | 2025     | 2024*    | 2023*    | 2022* | 2021* | 9.* |
|----------------------------------------------------------------------------------------------------|----------|----------|----------|-------|-------|-----|
| Dark Mode: several built-in dark themes, toggle dark mode on individual windows, customizable background color for graphs, customizable color mapping for color reversal, copy or export graph with or without dark mode effect                                                                                                    | √        | ✓        |          |       |       |     |
| Multiple ROI and Enlarged Graphs                                                                                                    | ✓        | <b>√</b> |          |       |       |     |
| Fit Page to Layers Include<br>All Graph Objects                                                                                                    | <b>√</b> | <b>√</b> |          |       |       |     |
| Restructure menu for Workbook                                                                                                    | ✓        | <b>√</b> |          |       |       |     |
| Undo Support: Recover Matrix Windows                                                                                                    | ✓        | <b>√</b> |          |       |       |     |
| Drag and Change Axis Scale on Graphs                                                                                                    | ✓        | <b>√</b> |          |       |       |     |
| Mini Toolbar Additions:Dark Mode,<br>Copy Data from all Subranges, Clear<br>Options for Worksheet Cells, Add<br>Reference Line, Copy Single Plot from<br>Group, Load Color List for Color Column,<br>Edit Color for Color Cell, Flip Axis, Label<br>Min/Max in Contour, Edge Bundling,<br>Edit Point etc.                                                                                                    | <b>√</b> | <b>√</b> |          |       |       |     |
| Image Processing: ROI on Image for Processing (Clip, Crop, Analysis ect)                                                                                                    | <b>√</b> | <b>√</b> | <b>√</b> |       |       |     |
| Data Highlighter to Create<br>Category from Graph                                                                                                    | <b>√</b> | <b>√</b> | <b>√</b> |       |       |     |
| Copy Transposed Table                                                                                                    | <b>√</b> | <b>√</b> | <b>✓</b> |       |       |     |
| Auto Update of Cell/Column Formula<br>on Linked Variables                                                                                                    | ✓        | <b>√</b> | ✓        |       |       |     |
| Copy Paste Linked Image between<br>Graph Windows                                                                                                    | <b>√</b> | <b>√</b> | <b>√</b> |       |       |     |
| Mini Toolbar Additions: Histogram Bin<br>Settings, Box&Whisker, Enlarge a Region<br>to Separate Graph, Unfreeze Pane in<br>Worksheet, Flip Colormap for Matrix,<br>Gray Scale Specific (Image), Sort X<br>(Plot), Indicate Active Dataset (Legend),<br>Project Explorer Folders, Worksheet on<br>Graph, Auto Rescale, Plotting Against<br>Left or Right Y Axis, Toggle Layer, Plot &<br>Object Selectablity, Add Layer/Page<br>Title, Freeze Pane, Protect Worksheet,<br>Move Selected Worksheet Rows etc. | <b>√</b> | <b>✓</b> | <b>✓</b> |       |       |     |

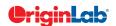

| 0 |    | / total |
|---|----|---------|
|   | 51 | 10ttil  |
| ~ | ~/ |         |

| EASE OF USE (CON'T)                                                                                                    | 2025     | 2024*    | 2023*    | 2022*    | 2021* | 9.* |
|----------------------------------------------------------------------------------------------------|----------|----------|----------|----------|-------|-----|
| Tooltip and F1 Help when<br>Mousing over Menus                                                                                                    | <b>√</b> | <b>√</b> | <b>√</b> |          |       |     |
| Auto Complete Hint for the Syntax of Function Argument                                                                                                    | <b>√</b> | <b>√</b> | <b>√</b> |          |       |     |
| Show Stats of Column<br>Label Row Selection                                                                                                    | <b>√</b> | <b>√</b> | <b>√</b> |          |       |     |
| Ctrl+Alt+G Hotkey For Export<br>Graph (Advanced) <last used=""></last>                                                                                                    | <b>✓</b> | <b>✓</b> | <b>✓</b> |          |       |     |
| Ctrl+Shift+Arrow Keys For<br>Column/Row Selection                                                                                                    | <b>✓</b> | <b>√</b> | <b>√</b> |          |       |     |
| Move a Group of Sheets<br>within Workbook                                                                                                    | <b>√</b> | <b>√</b> | <b>√</b> |          |       |     |
| Replace 3D/Contour Plot Matrix with Another Matrix                                                                                                    | <b>✓</b> | <b>√</b> | <b>√</b> |          |       |     |
| Rename Layer in Object Manager                                                                                                    | <b>√</b> | <b>√</b> | <b>√</b> |          |       |     |
| Color Imprv: Ability to Combine Color<br>List or Interpolate Color by Group                                                                                                    | <b>✓</b> | <b>√</b> | <b>√</b> |          |       |     |
| Simplified Symbol Map                                                                                                    | <b>√</b> | <b>√</b> | <b>√</b> | <b>√</b> |       |     |
| Data Highlighter to Collect Data in<br>Different Sheets                                                                                                    | <b>✓</b> | <b>✓</b> | <b>√</b> | <b>√</b> |       |     |
| Mini Toolbar Additions: Data Highlighter, Add Secondary Axis, Control Reference Lines, Object Manager, Hide Speed Mode Banner, Toolbar for Multiple Legends, Control Table Format, Flip Colormap, Add Fig Label for Layers, Toggle Link to Text for Text Objects, Digits Button for Table | <b>√</b> | <b>√</b> | <b>√</b> | <b>√</b> |       |     |
| Insert Image from Worksheet<br>Cell, Image Window and<br>Web Image to Graph                                                                                                    | <b>✓</b> | <b>√</b> | <b>√</b> | <b>√</b> |       |     |
| Support Text Object on Graph/Layout to use Text from Notes.                                                                                                    | <b>√</b> | <b>√</b> | <b>√</b> | <b>√</b> |       |     |
| Simpler Dialog and Operations for Graph Copy Paste                                                                                                    | <b>√</b> | <b>√</b> | <b>√</b> | <b>√</b> |       |     |
| Eyedropper on Select Color<br>Control to Pick Color on Screen                                                                                                    | <b>√</b> | <b>√</b> | <b>√</b> | <b>√</b> |       |     |
| Object Manager Additions: Select<br>Multiple Plots to Edit Together, Manage<br>Graph Objects, Support Layout<br>Windows                                                                                                    | <b>✓</b> | <b>✓</b> | <b>✓</b> | <b>✓</b> |       |     |

| EASE OF USE (CON'T)                                                                                                    | 2025     | 2024*    | 2023*    | 2022*    | 2021*    | 9.* |
|----------------------------------------------------------------------------------------------------|----------|----------|----------|----------|----------|-----|
| Graph Annotator to Manually Add<br>Annotated Data Points In Graph                                                                           | <b>√</b> | <b>√</b> | <b>√</b> | <b>√</b> |          |     |
| Status Bar, More Info:<br>Masked/Unmasked Counts,<br>Matrix ROI Stats, Image Coordinates,<br>Linked Image File Path                         | <b>√</b> | <b>√</b> | <b>√</b> | <b>√</b> |          |     |
| Intelligence Code Completion when Working with Python                                                                                       | <b>√</b> | <b>√</b> | <b>√</b> | <b>√</b> | ✓        |     |
| Mini Toolbar: 3D Graphs, Add Linear<br>Fit Curve, Asterisk Bracket, Text Label,<br>Legend, Color Scale, Column Label Row<br>and Tick Labels | <b>√</b> | <b>√</b> | <b>√</b> | <b>√</b> | <b>√</b> |     |
| Undo Support: Recover Worksheet and Graph Windows                                                                                           | <b>√</b> | <b>√</b> | <b>√</b> | +        | <b>√</b> |     |
| Color Manager for Easier Color Editing<br>and Management, Support Palettes of<br>Other Software                                             | <b>√</b> | <b>√</b> | <b>√</b> | <b>√</b> | <b>√</b> |     |
| Excel-Like Formula Bar                                                                                                    | ✓        | ✓        | ✓        | ✓        | ✓        |     |
| Mask tool Support for 3D Graphs                                                                                                    | ✓        | ✓        | ✓        | ✓        | <b>√</b> |     |
| Object Manager: Reverse Plot<br>Order for Graph, Select Multiple Sheets<br>for Workbook                                                     |          | <b>√</b> | <b>√</b> | <b>√</b> | <b>√</b> |     |
| Replace Plot X or Y with Column from Other Worksheet                                                                                        | <b>√</b> | <b>√</b> | <b>√</b> | <b>√</b> | <b>√</b> |     |
| More Plot-type Options<br>for Insert > Plot to Layer                                                                                        | <b>√</b> | <b>√</b> | <b>✓</b> | <b>√</b> | <b>√</b> |     |
| Mini Toolbar for Easy 2D Graph and<br>Worksheet/Matrix Customization                                                                        | <b>√</b> | <b>√</b> | <b>√</b> | <b>√</b> | <b>√</b> |     |
| Copy Paste Data Plots<br>between Graph Layers                                                                                               | <b>√</b> | <b>√</b> | <b>√</b> | <b>√</b> | <b>√</b> |     |
| Compact Popup for Font and Line Format                                                                                                    | <b>√</b> | <b>√</b> | <b>√</b> | <b>√</b> | <b>√</b> |     |
| Add a Find Apps<br>Menu Under Fitting,<br>Peak Analysis, and Statistics menu                                                                | <b>√</b> | <b>√</b> | <b>√</b> | <b>√</b> | <b>√</b> |     |
| HTML/Markdown-based Reports for<br>Repeat Analysis and Publishing                                                                           | <b>√</b> | <b>√</b> | <b>√</b> | <b>√</b> | <b>√</b> |     |
| Font Control for Notes Window                                                                                                    | <b>√</b> | <b>√</b> | <b>✓</b> | +        | <b>✓</b> |     |
| Reorganized Plot Menu with<br>More Appealing Icons                                                                                          | <b>√</b> | <b>√</b> | +        | <b>√</b> | <b>√</b> |     |
| Most-Recently Used Fonts<br>Availble in Font Control                                                                                        | <b>√</b> | <b>√</b> | <b>✓</b> | <b>√</b> | <b>√</b> |     |

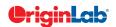

| 2        |     | total |
|----------|-----|-------|
| $\simeq$ | -7/ |       |

| EASE OF USE (CON'T)                                                                                                    | 2025     | 2024*    | 2023*    | 2022*    | 2021*    | 9.* |
|----------------------------------------------------------------------------------------------------|----------|----------|----------|----------|----------|-----|
| Improving Group Folder Sharing with<br>Better Support for Multiple Groups                                                      | <b>√</b> | <b>√</b> | <b>√</b> | <b>√</b> | <b>√</b> |     |
| Windows-like Search                                                                                                    | <b>√</b> | <b>√</b> | <b>√</b> | <b>√</b> | <b>√</b> |     |
| Support Numeric Units, pi, km,<br>% etc in Worksheet and Graph                                                                 | ✓        | ✓        | ✓        | ✓        | <b>√</b> |     |
| Data Point Tooltip: Mouse over<br>Data Points in Graph to View Useful<br>Information of Data Point                             | <b>✓</b> | <b>√</b> | <b>✓</b> | <b>√</b> | <b>✓</b> |     |
| Data Highlighter:<br>Highlight Data Points in all Open<br>Graphs that Originate from Same<br>Row of Worksheet                  | <b>√</b> | <b>√</b> | +        | +        | <b>√</b> |     |
| Plot Highlighting: Highlight Data<br>Plot in Graph, other Plots Fade<br>Away, Corresponding Worksheet<br>Column is Highlighted | <b>√</b> | <b>√</b> | <b>√</b> | <b>√</b> | +        |     |
| Enhanced Master Page                                                                                                    | <b>√</b> | <b>√</b> | <b>√</b> | <b>√</b> | <b>√</b> |     |
| New Fit Layers to Page and Set Scale<br>Factor to Adjust All Layers to Have<br>Tight Fit to Page                               | <b>√</b> | <b>√</b> | <b>√</b> | <b>√</b> | <b>✓</b> |     |
| Customize Properties<br>Across Graph Layers                                                                                    | <b>√</b> | <b>√</b> | <b>√</b> | <b>√</b> | <b>√</b> |     |
| Active Window Indicator                                                                                                    | <b>✓</b> | <b>√</b> | <b>✓</b> | <b>√</b> | <b>√</b> |     |
| Enlarged Graph Using Scale-in Tool<br>Supports Multiple Overlapped Layers                                                      | ✓        | ✓        | ✓        | ✓        | <b>√</b> |     |
| Enhanced Custom Formatting to<br>Support Displaying Numbers in Percent,<br>Fractions, Degrees etc.                             | <b>√</b> | <b>√</b> | <b>√</b> | <b>√</b> | <b>✓</b> |     |
| App Center for Easy APP Access and Maintenance                                                                                 | <b>√</b> | <b>√</b> | <b>√</b> | <b>√</b> | <b>√</b> |     |
| Version-independent Folders for UFF,<br>Licensing, Autosave etc, For Easier<br>Migration to Future Versions                    | <b>√</b> | <b>√</b> | ✓        | <b>√</b> | <b>√</b> |     |
| Several Pre-installed Apps for Publishing and Curve Fitting                                                                    | ✓        | ✓        | ✓        | ✓        | +        |     |

| EASE OF USE (CON'T)                                                                    | 2025     | 2024*    | 2023*    | 2022*    | 2021*    | 9.*      |
|----------------------------------------------------------------------------------------|----------|----------|----------|----------|----------|----------|
| Enter Unicode Character by Typing<br>Code and Pressing ALT+X                           | <b>✓</b> | <b>✓</b> | <b>✓</b> | <b>✓</b> | ✓        |          |
| Ignore Hidden Ccolumns/Plots<br>From Analysis                                          | <b>√</b> | <b>√</b> | <b>√</b> | <b>√</b> | <b>√</b> |          |
| Customize Default Digits for Analysis<br>Output in Each Analysis Tool                  | <b>√</b> | <b>√</b> | <b>✓</b> | <b>√</b> | <b>√</b> |          |
| Learning Center Dialog which Helps<br>User to Get Start from Origin                    | <b>√</b> | <b>√</b> | <b>√</b> | <b>√</b> | <b>√</b> |          |
| Mouse Hover Data Plot<br>to Show Tooltip                                               | <b>√</b> | <b>√</b> | <b>√</b> | <b>√</b> | <b>√</b> |          |
| Switching Layers in Axis dialog                                                        | <b>√</b> | <b>√</b> | <b>√</b> | <b>√</b> | <b>✓</b> |          |
| Provide Option to Use English<br>in Analysis Report                                    | <b>√</b> | <b>√</b> | <b>√</b> | <b>√</b> | <b>√</b> |          |
| Better Color Control to Pick more Colors and Define Custom Colors                      | <b>√</b> | <b>√</b> | <b>√</b> | <b>√</b> | <b>√</b> |          |
| Object Manager to Easily<br>Arrange Plots and Layers                                   | <b>√</b> | <b>√</b> | <b>√</b> | <b>√</b> | <b>√</b> |          |
| Apps Gallery for Managing Apps<br>Installed from File Exchange                         | <b>√</b> | <b>√</b> | <b>√</b> | <b>√</b> | <b>√</b> |          |
| Improve Curve Fitting and<br>Statistics Dialogs to be<br>Tab-based for Easy Navigation | <b>√</b> | <b>√</b> | <b>✓</b> | <b>√</b> | <b>√</b> |          |
| Collapsible Menus<br>and Context Menus                                                 | <b>√</b> | <b>√</b> | <b>✓</b> | <b>✓</b> | <b>√</b> |          |
| F(x) Column Label Row<br>for Column Formula                                            | <b>√</b> | <b>√</b> | <b>✓</b> | <b>√</b> | <b>√</b> | <b>√</b> |
| Set Multiple Column Values                                                             | <b>√</b> | <b>√</b> | <b>√</b> | <b>√</b> | <b>√</b> | <b>✓</b> |
| Copy, Paste and Apply Graph<br>Format and Theme                                        | <b>√</b> | <b>√</b> | <b>✓</b> | <b>✓</b> | <b>√</b> | <b>√</b> |
| Analysis Templates™ with Custom Report<br>Sheets for Repeat Analysis                   | <b>√</b> | <b>√</b> | <b>✓</b> | <b>✓</b> | <b>√</b> | <b>✓</b> |
| Consolidated Reports with<br>Collapsible Tables                                        | <b>√</b> | <b>√</b> | <b>✓</b> | <b>√</b> | <b>√</b> | <b>✓</b> |
| Save Analysis Dialog Settings as Theme<br>for Future Use                               | <b>√</b> | <b>√</b> | <b>√</b> | <b>√</b> | <b>√</b> | ✓        |
| Recalculation of Results on Data or Parameter Change                                   | ✓        | ✓        | <b>✓</b> | ✓        | ✓        | <b>√</b> |

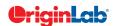

| 0              |    | / total |
|----------------|----|---------|
|                | -5 | will    |
| $\widetilde{}$ | -/ |         |

| GRAPH TYPES                                                                                                    | 2025     | 2024*    | 2023*    | 2022* | 2021* | 9.* |
|----------------------------------------------------------------------------------------------------|----------|----------|----------|-------|-------|-----|
| Multi-Vari Chart                                                                                                    | ✓        |          |          |       |       |     |
| Variability Chart                                                                                                    | <b>✓</b> |          |          |       |       |     |
| Wilkinson Dot Plot                                                                                                    | <b>√</b> |          |          |       |       |     |
| Grouped Probability Plot                                                                                                    | <b>√</b> |          |          |       |       |     |
| Polar Heatmap                                                                                                    | <b>√</b> |          |          |       |       |     |
| New Cloud Templates:Circular Radar<br>Chart, Box Width by Sample Size, Wind<br>Vectors Stick Diagram, Convert 2D<br>Image to 3D                                                                 | <b>√</b> |          |          |       |       |     |
| Hierarchical Edge Bundling                                                                                                    | <b>√</b> | <b>√</b> |          |       |       |     |
| Streamline Plot                                                                                                    | <b>√</b> | <b>√</b> |          |       |       |     |
| 3D XYZ Floating Bar                                                                                                    | <b>√</b> | <b>√</b> |          |       |       |     |
| Heatmap with Split Tiles                                                                                                    | <b>√</b> | <b>√</b> |          |       |       |     |
| Tile Grid Map Graph                                                                                                    | <b>√</b> | <b>√</b> |          |       |       |     |
| New Cloud Templates: X Offset Scatter,<br>2Ys StackedColumn-Line, Periodic Table,<br>Polar Heatmap, Time Series Explorer,<br>Distribution + Box + Data, 3D Horizontal<br>Floating Bar           | <b>√</b> | <b>√</b> |          |       |       |     |
| Double-Y/Z Axis on a Single Layer                                                                                                    | <b>√</b> | <b>√</b> | <b>√</b> |       |       |     |
| Sankey Map                                                                                                    | <b>√</b> | +        | <b>√</b> |       |       |     |
| Stacked / 100% Stacked Bar Map                                                                                                    | <b>√</b> | <b>√</b> | <b>√</b> |       |       |     |
| Stack Lines by Y Offset or Column Label<br>Rows in Browser Graph                                                                                                    | <b>√</b> | <b>√</b> | <b>√</b> |       |       |     |
| Ternary Vector Plot                                                                                                    | <b>√</b> | <b>√</b> | <b>√</b> |       |       |     |
| 3D Stacked Heatmap/Surface                                                                                                    | <b>✓</b> | <b>✓</b> | <b>√</b> |       |       |     |
| 2D/3D Gradient Filled Colormap Bar                                                                                                    | <b>√</b> | <b>✓</b> | <b>√</b> |       |       |     |
| New Cloud Templates: XRD with PDF,<br>Double Y Before-After Plot, Split Violin<br>with Separate Interval, Before-After<br>Bar Chart, Correlation Chord Diagram,<br>Y-Shared Double -X Plot etc. | <b>✓</b> | <b>√</b> | <b>✓</b> |       |       |     |

| GRAPH TYPES (CON'T)                                                                                                    | 2025     | 2024*    | 2023*    | 2022*    | 2021*    | 9.* |
|----------------------------------------------------------------------------------------------------|----------|----------|----------|----------|----------|-----|
| Bar Map and Pie Map                                                                                                    | <b>√</b> | <b>✓</b> | <b>✓</b> | <b>✓</b> |          |     |
| Spiral Bar Chart                                                                                                    | <b>√</b> | <b>√</b> | <b>√</b> | <b>√</b> |          |     |
| Circular Packing Graph                                                                                                    | <b>√</b> | <b>√</b> | <b>✓</b> | <b>√</b> |          |     |
| Right Angle Ternary                                                                                                    | <b>√</b> | <b>√</b> | <b>✓</b> | <b>✓</b> |          |     |
| New Cloud Templates: XPS Area, Cluster<br>Plot with Confidence Ellipse, 3D Surface<br>Map, Colormap Sunburst, Grouped<br>Circular Bars, Grouped Line and Symbol,<br>Contour without Contour Lines, Grouped<br>Pyramid Plot, Energy Diagram, Gantt<br>Chart etc. | <b>√</b> | <b>√</b> | <b>√</b> | <b>√</b> |          |     |
| Ridgeline Chart                                                                                                    | <b>√</b> | <b>√</b> | <b>√</b> | <b>√</b> |          |     |
| Sunburst Plot                                                                                                    | <b>√</b> | <b>√</b> | <b>✓</b> | <b>✓</b> |          |     |
| Grouped Floating Bar                                                                                                    | <b>√</b> | <b>√</b> | <b>✓</b> | <b>✓</b> |          |     |
| Network Plot                                                                                                    | <b>√</b> | <b>√</b> | <b>√</b> | <b>✓</b> | <b>√</b> |     |
| Stiff Diagram and<br>Stiff Map, Durov Plot                                                                                                    | <b>√</b> | <b>√</b> | <b>√</b> | <b>√</b> | <b>√</b> |     |
| Ribbon and 100% Ribbon Chart                                                                                                    | <b>√</b> | <b>√</b> | <b>√</b> | <b>√</b> | <b>√</b> |     |
| Parallel/Alluvial Plot from<br>Summarized Data                                                                                                    | <b>√</b> | <b>√</b> | <b>√</b> | <b>✓</b> | <b>√</b> |     |
| New Cloud Templates: Ellipse Plot, Error<br>Rectangle Plot, Ternary Phase Diagram,<br>3D Bars in Two Planes, Anomaly<br>Line Plot & Anomaly Plot, Arrow Plot,<br>Corner Difference Histogram, Schoeller<br>Diagram, etc.                                        | <b>√</b> | <b>√</b> | <b>√</b> | <b>√</b> | <b>√</b> |     |
| Chord Diagram                                                                                                    | <b>√</b> | <b>√</b> | <b>√</b> | <b>√</b> | <b>√</b> |     |
| Lollipop Plot                                                                                                    | <b>✓</b> | <b>√</b> | <b>✓</b> | <b>✓</b> | <b>√</b> |     |
| Stack Browser Graph                                                                                                    | <b>√</b> | <b>√</b> | <b>✓</b> | <b>✓</b> | <b>✓</b> |     |
| Polar Vector Plot, Compass Plot                                                                                                    | <b>√</b> | <b>√</b> | <b>√</b> | <b>√</b> | <b>✓</b> |     |
| Browser Graph in Window View                                                                                                    | <b>√</b> | <b>√</b> | <b>√</b> | <b>√</b> | +        |     |
| Streamline Vector Plot                                                                                                    | <b>✓</b> | <b>√</b> | <b>√</b> | <b>√</b> | <b>√</b> |     |
| Beeswarm Plot                                                                                                    | <b>√</b> | <b>√</b> | <b>√</b> | <b>√</b> | <b>✓</b> |     |

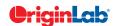

| 0               |    | total |
|-----------------|----|-------|
|                 | 51 | Will  |
| $\widetilde{z}$ | -/ |       |

| GRAPH TYPES (CON'T)                                                             | 2025     | 2024*    | 2023*    | 2022*    | 2021*    | 9.* |
|---------------------------------------------------------------------------------|----------|----------|----------|----------|----------|-----|
| XYY 3D Side-by-Side Bars                                                        | <b>√</b> | <b>✓</b> | <b>✓</b> | <b>√</b> | ✓        |     |
| Radial Plot, Stacked Radial Plot                                                | <b>√</b> | <b>√</b> | <b>√</b> | <b>√</b> | <b>√</b> |     |
| Bland-Altman Plot                                                               | <b>√</b> | <b>√</b> | <b>√</b> | <b>√</b> | <b>√</b> |     |
| Bullet Chart, Normalized Bullet Chart                                           | <b>√</b> | <b>√</b> | <b>√</b> | <b>√</b> | <b>√</b> |     |
| Donut Charts and Improved Pie Charts                                            | <b>√</b> | <b>√</b> | <b>√</b> | <b>√</b> | +        |     |
| Sankey and Alluvial Diagram                                                     | <b>√</b> | +        | <b>√</b> | +        | +        |     |
| Kite Diagram                                                                    | <b>√</b> | <b>√</b> | <b>√</b> | <b>√</b> | <b>√</b> |     |
| Density Dots and Color<br>Dots for Large Data                                   | <b>√</b> | <b>√</b> | <b>√</b> | <b>√</b> | <b>√</b> |     |
| Before - After Plot                                                             | <b>√</b> | <b>√</b> | <b>√</b> | <b>√</b> | <b>√</b> |     |
| Population Pyramid                                                              | <b>√</b> | <b>√</b> | <b>√</b> | <b>√</b> | <b>√</b> |     |
| Rug Plots                                                                       | <b>√</b> | <b>√</b> | <b>√</b> | <b>√</b> | <b>√</b> |     |
| 3D Parametric Plot                                                              | <b>√</b> | <b>√</b> | <b>√</b> | <b>√</b> | ✓        |     |
| XY and XYZ Heatmap, Split<br>Heatmap, Heatmap with Labels                       | <b>√</b> | <b>√</b> | <b>√</b> | <b>√</b> | <b>√</b> |     |
| Parallel Plot                                                                   | <b>√</b> | <b>√</b> | <b>√</b> | <b>√</b> | <b>√</b> |     |
| Violin Plot                                                                     | <b>√</b> | <b>√</b> | <b>√</b> | <b>√</b> | <b>√</b> |     |
| Cluster Plot                                                                    | <b>√</b> | <b>√</b> | <b>√</b> | <b>√</b> | <b>√</b> |     |
| Row-wise Line Series with Error Bars                                            | <b>√</b> | <b>√</b> | <b>√</b> | <b>√</b> | <b>√</b> |     |
| Tetrahedral Scatters/Lines/Line+Symbols                                         | <b>√</b> | <b>√</b> | <b>√</b> | <b>√</b> | <b>√</b> |     |
| Stacked Histogram                                                               | <b>√</b> | <b>√</b> | <b>√</b> | <b>√</b> | <b>√</b> |     |
| Contour with Categorical Z Values                                               | <b>√</b> | <b>√</b> | <b>√</b> | <b>√</b> | <b>√</b> |     |
| Trellis Plot: Double Y, Stacked<br>Column, 100% Stacked Column<br>and Box Chart | <b>√</b> | <b>✓</b> | <b>√</b> | <b>√</b> | <b>√</b> |     |
| Bridge Chart<br>(McKinsey-Style Waterfall)                                      | <b>√</b> | <b>√</b> | <b>√</b> | <b>√</b> | <b>√</b> |     |
| Double Y Box Chart.                                                             | <b>√</b> | <b>✓</b> | <b>√</b> | <b>√</b> | <b>√</b> |     |
| Multi-Y Color Mapped Line Series                                                | <b>√</b> | <b>√</b> | <b>√</b> | <b>√</b> | <b>√</b> |     |
| 4D XYZ Surface with<br>Custom Boundary                                          | <b>√</b> | <b>✓</b> | <b>✓</b> | <b>✓</b> | <b>√</b> |     |

| GRAPH TYPES (CON'T)                                                                                   | 2025     | 2024*    | 2023*    | 2022*    | 2021*    | 9.*      |
|----------------------------------------------------------------------------------------------------|----------|----------|----------|----------|----------|----------|
| Teillis Plot with Flexible customization options: Wrap Panels, Overlap Panels, Add Gap between panels | <b>✓</b> | ✓        | ✓        | ✓        | ✓        |          |
| Line Series, Statistics Bars                                                                          | ✓        | ✓        | ✓        | ✓        | ✓        |          |
| 3D Stacked Bars, 100% 3D<br>Stacked Bars with new Bar Shapes                                          | <b>√</b> | <b>√</b> | <b>√</b> | <b>√</b> | <b>√</b> |          |
| Interval Plot                                                                                         | ✓        | <b>√</b> | ✓        | ✓        | ✓        |          |
| Heatmap                                                                                               | ✓        | <b>√</b> | <b>✓</b> | ✓        | <b>√</b> |          |
| Column Scatter Plot With or Without Jitter                                                            | <b>√</b> | <b>√</b> | <b>√</b> | <b>√</b> | <b>√</b> |          |
| Kernel Density Plot                                                                                   | <b>√</b> | <b>√</b> | <b>√</b> | <b>√</b> | <b>√</b> |          |
| Grouped Column Plots,<br>Grouped Box Chart                                                            | <b>√</b> | <b>√</b> | <b>√</b> | <b>√</b> | <b>√</b> | <b>✓</b> |
| Variable Column/Bar Width                                                                             | ✓        | <b>√</b> | <b>✓</b> | ✓        | ✓        | <b>✓</b> |
| 100% Stacked Column/Bar Plots                                                                         | ✓        | <b>√</b> | <b>✓</b> | ✓        | ✓        | <b>✓</b> |
| 3D OpenGL Waterfall                                                                                   | ✓        | +        | <b>✓</b> | ✓        | <b>√</b> | <b>✓</b> |
| 3D Ternary Surface                                                                                    | <b>✓</b> | ✓        | <b>√</b> | <b>✓</b> | <b>√</b> | <b>✓</b> |
| Piper/Trilinear Diagram                                                                               | <b>✓</b> | ✓        | <b>√</b> | <b>✓</b> | <b>✓</b> | <b>✓</b> |
| Marginal Plot (Histogram,<br>Box, Distribution)                                                       | <b>√</b> | <b>√</b> | <b>√</b> | <b>√</b> | +        | ✓        |
| 3D Surface/Bar Plot From<br>Worksheet XYZ Columns                                                     | <b>√</b> | <b>√</b> | <b>√</b> | <b>√</b> | <b>√</b> | <b>√</b> |
| 3D Bar Plot with Z Error Bars                                                                         | ✓        | ✓        | <b>√</b> | ✓        | ✓        | ✓        |
| 3D Parametric Function Plot                                                                           | ✓        | ✓        | <b>✓</b> | ✓        | ✓        | ✓        |
| Radar/Spider Chart                                                                                    | <b>√</b> | <b>√</b> | <b>√</b> | <b>✓</b> | <b>✓</b> | <b>✓</b> |
| 2D/3D Function Plot and<br>2D Parametric Function Plot                                                | <b>√</b> | <b>√</b> | <b>√</b> | <b>√</b> | <b>√</b> | ✓        |
| Multiple Intersecting Surfaces                                                                        | <b>✓</b> | ✓        | <b>√</b> | <b>√</b> | <b>√</b> | <b>✓</b> |
| 3D Vector Plot                                                                                        | <b>√</b> | <b>√</b> | <b>√</b> | <b>√</b> | <b>√</b> | <b>✓</b> |
| 3D Bar Plot                                                                                           | <b>√</b> | <b>√</b> | <b>√</b> | <b>√</b> | <b>√</b> | +        |
| Image/Contour Profile Plot                                                                            | <b>√</b> | <b>√</b> | <b>√</b> | <b>√</b> | <b>√</b> | <b>✓</b> |
| Scatter Matrix                                                                                        | <b>√</b> | <b>√</b> | +        | <b>√</b> | +        | <b>✓</b> |
| Contour Plot                                                                                          | <b>√</b> | <b>√</b> | <b>√</b> | <b>√</b> | ✓        | +        |
| Basic 2D, 3D, and Statistics Graphs                                                                   | ✓        | <b>√</b> | <b>✓</b> | ✓        | ✓        | <b>✓</b> |

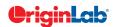

|             | $^{n(10}$ | 5 | total |       | _     |       |       |     |
|-------------|-----------|---|-------|-------|-------|-------|-------|-----|
|             |           |   |       |       |       |       |       |     |
| STOMIZATION |           |   | 2025  | 2024* | 2023* | 2022* | 2021* | - ! |

| GRAPH CUSTOMIZATION                                                                                                    | 2025     | 2024*    | 2023* | 2022* | 2021* | 9.* |
|----------------------------------------------------------------------------------------------------|----------|----------|-------|-------|-------|-----|
| Improved Pareto Chart                                                                                                    | ✓        |          |       |       |       |     |
| Support Box Chart Width<br>by Sample Size                                                                                                    | <b>√</b> |          |       |       |       |     |
| Swap Layers or Graph Objects                                                                                                    | ✓        |          |       |       |       |     |
| Provide More Bracket Style<br>for Asterisk Bracket Tool                                                                                                    | <b>√</b> |          |       |       |       |     |
| Provide Option to Support No Element<br>Rescale in Graph as Default Setting                                                                                            | <b>√</b> |          |       |       |       |     |
| Heatmap Imprv: Cell Border<br>Color and Style                                                                                                    | <b>✓</b> |          |       |       |       |     |
| OM Imprv: Customize<br>multi-axis together                                                                                                    | <b>✓</b> |          |       |       |       |     |
| Customize Multi-Text or Graphic<br>Objects Selection Together                                                                                                    | <b>✓</b> |          |       |       |       |     |
| Set Tick Style for Whole Graph<br>or Single Layer                                                                                                    | <b>✓</b> |          |       |       |       |     |
| Change X of All Plots in<br>a Layer or All Layers                                                                                                    | <b>✓</b> |          |       |       |       |     |
| Data Tip Info Includes Error Bar                                                                                                    | ✓        |          |       |       |       |     |
| 3D Waterfall and Scatter Imprv:<br>Support custom line style                                                                                                    | <b>√</b> |          |       |       |       |     |
| Matrix Contour Imprv: support interpolation to map XY coordinates from another matrix                                                                                  | <b>√</b> |          |       |       |       |     |
| Graph Browser Imprv: If the plot is<br>created from a multiple-frame image,<br>provide option to add and update all<br>frames to the browser panel                     | <b>✓</b> |          |       |       |       |     |
| Axis Imprv: Show statistics as tick labels,<br>Support break band                                                                                                    | ✓        |          |       |       |       |     |
| Set Plot Attributes Imprv: Provide "Map<br>Index Columns in Value Order" option<br>to use value order in column                                                        | ✓        |          |       |       |       |     |
| 3D Graph with Double Z Axis                                                                                                    | ✓        | ✓        |       |       |       |     |
| Graph Object Imprv: Ctrl+drag to create copy, Center, left or right align an object relative to graph page, Edit points for polyline, curve, polygon and region shapes | <b>✓</b> | <b>√</b> |       |       |       |     |
| Object Manager(OM) Imprv: Button to toggle plot or object view, Button to add notes, Show text contents in OM, Indicate objects out of page                            | <b>√</b> | <b>√</b> |       |       |       |     |

| GRAPH CUSTOMIZATION (CON'T)                                                                                                    | 2025     | 2024*    | 2023*    | 2022* | 2021* | 9.* |
|----------------------------------------------------------------------------------------------------|----------|----------|----------|-------|-------|-----|
| Triangle as Head and Tail of Color Scale                                                                                                    | <b>√</b> | <b>√</b> |          |       |       |     |
| Support Image in Data Annotation                                                                                                    | <b>√</b> | <b>√</b> |          |       |       |     |
| Support Specified Droplines at Y=                                                                                                    | <b>√</b> | <b>✓</b> |          |       |       |     |
| Show Arrow along Line Plot                                                                                                    | <b>√</b> | <b>√</b> |          |       |       |     |
| Skip data points in 3D scatter graph                                                                                                    | <b>√</b> | <b>✓</b> |          |       |       |     |
| Edit Group Member in<br>Graph Objects Group                                                                                                    | <b>√</b> | <b>√</b> |          |       |       |     |
| Align Single Layer relative to Page                                                                                                    | ✓        | ✓        |          |       |       |     |
| Sheet Based Browser Plots                                                                                                    | ✓        | ✓        |          |       |       |     |
| Label Min & Max Points in 2D<br>and Contour Plots                                                                                                    | <b>√</b> | +        |          |       |       |     |
| Substitution Notation Support in LaTeX                                                                                                    | +        | ✓        |          |       |       |     |
| Index/Map Plot Elements by<br>Column Label Row                                                                                                    | ✓        | <b>√</b> |          |       |       |     |
| Sankey: Index Label and Color of<br>Nodes to Specific Column, Sankey Map<br>Support Pie Node. Hide Labels<br>if Percentage Less than                                                                                                    | <b>√</b> | <b>√</b> |          |       |       |     |
| Alluvial.: Sort Alluvial Node by<br>Frequency, More Label Position Control                                                                                                    | ✓        | <b>√</b> |          |       |       |     |
| Waterfall: Support Filling to Next Plot,<br>Fill color by Y values                                                                                                    | ✓        | <b>✓</b> |          |       |       |     |
| Apply Theme to Layer                                                                                                    | ✓        | ✓        |          |       |       |     |
| Annotation: Angle Annotation, 3 Types<br>of Asterisk Bracket, Arc Tool                                                                                                    | <b>√</b> | <b>√</b> | <b>✓</b> |       |       |     |
| Built-in Support for LaTeX Equations in<br>Graphs, Layouts and Worksheet Cells                                                                                                    | <b>√</b> | <b>√</b> | <b>✓</b> |       |       |     |
| Insert SVG Images in Graphs and<br>Layouts with Support of further<br>Processing and Real-time Update                                                                                                    | <b>√</b> | ✓        | <b>√</b> |       |       |     |
| Multiple Additional Planes<br>for 3D Graphs                                                                                                    | <b>√</b> | <b>√</b> | <b>✓</b> |       |       |     |
| Label Reference Lines With a Column                                                                                                    | ✓        | ✓        | ✓        |       |       |     |
| Index the 3D Symbol Shape<br>to a Column                                                                                                    | ✓        | <b>√</b> | <b>√</b> |       |       |     |
| Legend Imprv.: More Legend Info. Options, Attach Legend to End of Plot with Independent Information, Partial alignment of selected row. Show/Hide Function Plot And Equation In Legend, Specify Sort Order for Point-by-Point Legends, Add Custom Color Block | <b>✓</b> | <b>✓</b> | <b>√</b> |       |       |     |

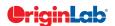

| 10       | 51 | total |  |
|----------|----|-------|--|
| <u>"</u> |    |       |  |
|          |    |       |  |
|          |    |       |  |

| GRAPH CUSTOMIZATION (CON'T)                                                                                                    | 2025     | 2024*    | 2023*    | 2022*    | 2021* | 9.* |
|----------------------------------------------------------------------------------------------------|----------|----------|----------|----------|-------|-----|
| Axis Imprv: Different Rescale Margin<br>in Each End of Axis, Align Y Axis on<br>Single-Layer Double-Y graph, Axis<br>Arrow Heads in 3D Graphs | ✓        | <b>√</b> | <b>√</b> |          |       |     |
| Show Arrow in 3D Trajectory Graph                                                                                                    | ✓        | ✓        | ✓        |          |       |     |
| Colormap for Box Plots                                                                                                    | ✓        | ✓        | ✓        |          |       |     |
| Add Diagrammed Box-Style<br>Legend to Box Chart                                                                                               | ✓        | ✓        | <b>✓</b> |          |       |     |
| Spline Connection for 3D Lines                                                                                                    | ✓        | ✓        | ✓        |          |       |     |
| Insert Styled Worksheet In<br>Graph or Layout                                                                                                 | ✓        | ✓        | <b>✓</b> |          |       |     |
| Smart Skipping of Symbols in<br>Plots of Large Datasets                                                                                       | ✓        | <b>✓</b> | <b>✓</b> |          |       |     |
| Line-Symbol Plot With<br>Automatic X Value Sorting                                                                                            | ✓        | <b>✓</b> | <b>✓</b> |          |       |     |
| Page/Layer Title with Proper Size,<br>Wrap Text, etc.                                                                                         | <b>√</b> | ✓        | <b>✓</b> |          |       |     |
| Contour: Insert Multiple Custom<br>Levels with Option for Turning<br>on Lines and Labels                                                      | <b>√</b> | ✓        | <b>√</b> |          |       |     |
| Alternate L-R Ticks And Labels<br>Display in Stacked Plots                                                                                    | <b>√</b> | <b>√</b> | <b>✓</b> |          |       |     |
| Toggle Selectability For Layer, Plot, Text,<br>Etc. Using Mini Toolbar                                                                        | <b>✓</b> | <b>✓</b> | <b>✓</b> |          |       |     |
| Direction Arrangement Control of Multi-<br>Layer Graphs                                                                                       | <b>✓</b> | <b>✓</b> | <b>✓</b> |          |       |     |
| Support Stacking Plot Horizontally                                                                                                    | ✓        | ✓        | ✓        |          |       |     |
| Set Default Reference Line Style,<br>More Reference Line Label Locations                                                                      | <b>√</b> | ✓        | <b>✓</b> |          |       |     |
| Separate Size Control for<br>Minor Tick Labels                                                                                                | <b>✓</b> | <b>✓</b> | <b>✓</b> |          |       |     |
| Ability to Change Font/Sizes on Axis<br>Labels and Axis Titles Simultaneously                                                                 | <b>✓</b> | <b>✓</b> | <b>✓</b> |          |       |     |
| Text Label: Ability to Insert White Space,<br>In-place Edit of Wrapped<br>and Unwrapped Text                                                  | ✓        | <b>√</b> | <b>√</b> |          |       |     |
| Column Spacing Gap for Each<br>Set of Linked Layers                                                                                           | <b>√</b> | <b>√</b> | <b>✓</b> |          |       |     |
| Custom Display of Positive/Negative (+/-) Sign in Worksheet, Text Labels                                                                      | ✓        | ✓        | <b>✓</b> |          |       |     |
| Hide Speed Mode Banner                                                                                                    | ✓        | ✓        | <b>✓</b> | ✓        |       |     |
| Distance Annotation on Graphs                                                                                                    | <b>√</b> | ✓        | <b>✓</b> | <b>✓</b> |       |     |
| Show Unique Entries Only for Point by Point Legend                                                                                            | <b>√</b> | <b>√</b> | <b>✓</b> | <b>√</b> |       |     |

| GRAPH CUSTOMIZATION (CON'T)                                                                                                    | 2025     | 2024*    | 2023*    | 2022*    | 2021* | 9.* |
|----------------------------------------------------------------------------------------------------|----------|----------|----------|----------|-------|-----|
| Dashed Line Customization                                                                                                    | ✓        | ✓        | ✓        | ✓        |       |     |
| Box Chart: Connect Lines Support for<br>Connection Types, Percentile Symbols<br>Support Edge Thickness Control                                                                                                    | <b>√</b> | ✓        | ✓        | ✓        |       |     |
| Wrap Text in Tick Labels<br>that Contain No Spaces                                                                                                    | <b>✓</b> | ✓        | ✓        | <b>✓</b> |       |     |
| Align Option for<br>Multi-line Data Labeling                                                                                                    | ✓        | ✓        | ✓        | ✓        |       |     |
| Longer Minus Sign in Tick Labels                                                                                                    | ✓        | ✓        | ✓        | ✓        |       |     |
| Remove Exponential Notation Common<br>to All Tick Labels<br>and Add to End of Axis                                                                                                    | <b>√</b> | <b>√</b> | <b>√</b> | <b>√</b> |       |     |
| Text Label Improvements:<br>Support Block Substitution<br>Notation, Support Separator to Control<br>Paragraph Space                                                                                                    | <b>√</b> | ✓        | ✓        | <b>√</b> |       |     |
| Use Image File/Clipboard Image as<br>User-defined Symbol in Scatter Plot                                                                                                    | <b>✓</b> | <b>✓</b> | <b>✓</b> | <b>✓</b> |       |     |
| 3D Bar Improvements: Support Fill<br>Pattern, Support Bar from Top Plane                                                                                                    | <b>√</b> | <b>√</b> | <b>√</b> | <b>√</b> |       |     |
| Gradient Fills For Drawing Objects Such<br>As Rectangle And Circle                                                                                                    | <b>√</b> | <b>√</b> | <b>√</b> | <b>√</b> |       |     |
| Inserting Image Improvements: Crop,<br>Clip, Rotate Inserted Image In Graph,<br>Edit Inserted Images, Set Image<br>Coordinate, Set Layer Scale to Match<br>Inserted Image Coordinates, Support<br>Images with Transparent Background<br>(SVG, PNG) | <b>√</b> | <b>√</b> | ✓        | <b>√</b> |       |     |
| Arrange Layer Tool to Change Graph to M x N Layers                                                                                                    | <b>✓</b> | ✓        | ✓        | ✓        |       |     |
| Enhance Grid Setting for Precise<br>Reposition of Layers and Objects                                                                                                    | <b>✓</b> | ✓        | <b>✓</b> | <b>✓</b> |       |     |
| Centroid And Subset Support<br>for Line And Symbol Plot                                                                                                    | <b>√</b> | <b>√</b> | <b>√</b> | <b>√</b> |       |     |
| Support Wrap Text And Drag to Resize<br>Individual Row Height<br>in Axis Tick Table                                                                                                    | <b>√</b> | <b>√</b> | <b>√</b> | <b>√</b> |       |     |
| Vertical Writing in Tick Label for Japanese/Chinese                                                                                                    | <b>√</b> | <b>√</b> | <b>√</b> | <b>√</b> |       |     |
| Plot Multi-Panel Graph by X                                                                                                    | <b>✓</b> | <b>✓</b> | <b>✓</b> | <b>✓</b> |       |     |
| Contour Label Support for Multiple<br>Labels per Contour Line, Follow The Flow<br>Of Contour Line                                                                                                    | <b>√</b> | <b>√</b> | <b>√</b> | <b>√</b> |       |     |

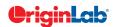

| 9        | 5 | total |
|----------|---|-------|
| $\simeq$ | 7 |       |

| GRAPH CUSTOMIZATION (CON'T)                                                                                                    | 2025     | 2024*    | 2023*    | 2022*    | 2021*    | 9.* |
|----------------------------------------------------------------------------------------------------|----------|----------|----------|----------|----------|-----|
| Step-Horz Connect Control<br>for Links in Sankey                                                                                                    | <b>√</b> | <b>√</b> | <b>✓</b> | <b>✓</b> |          |     |
| Fill Area to Arbitrary Axis or Plot                                                                                                    | <b>√</b> | <b>√</b> | ✓        | ✓        |          |     |
| Merge Graphs to Layout page                                                                                                    | ✓        | ✓        | ✓        | ✓        | ✓        |     |
| Insert Image Background in Graph                                                                                                    | ✓        | ✓        | +        | ✓        | ✓        |     |
| Insert Map in Graphs                                                                                                    | <b>✓</b> | <b>✓</b> | ✓        | ✓        | <b>✓</b> |     |
| Group Plots Properties by Label Rows                                                                                                    | ✓        | ✓        | ✓        | ✓        | ✓        |     |
| Histograms: Support Log Scale for Bin,<br>Support Overlapping and Skewed<br>Histogram                                                                                                    | ✓        | ✓        | ✓        | ✓        | ✓        |     |
| Plot Color based on Positive Negative                                                                                                    | <b>√</b> | <b>✓</b> | ✓        | ✓        | <b>✓</b> |     |
| Browser Graph: Increase speed, Spawn new graph with selected plots, Allow editing of metadata in navigation panel, Explore image stack of multiple matrix objects Using Browser Graph for Image, Contour or Profile plots. | ✓        | ✓        | <b>√</b> | <b>✓</b> | <b>√</b> |     |
| Stack Lines by Offset in<br>Column Label Row (Metadata)                                                                                                    | <b>√</b> | <b>√</b> | ✓        | <b>✓</b> | <b>✓</b> |     |
| Common Color Scale Display<br>for Multiple Surface Plot                                                                                                    | ✓        | ✓        | ✓        | <b>✓</b> | ✓        |     |
| Keep Layer Size when<br>Merging Graph Windows                                                                                                    | ✓        | ✓        | ✓        | <b>√</b> | ✓        |     |
| More Fill Area Options to<br>Better Support Shapefile Data                                                                                                    | ✓        | <b>✓</b> | ✓        | <b>✓</b> | <b>✓</b> |     |
| Create Horizontal/Vertical Line and<br>Support Dragging Layer/Object in Line<br>When Holding SHIFT Key                                                                                                    | <b>✓</b> | ✓        | ✓        | ✓        | <b>✓</b> |     |
| Abilitity to Turn Browser Panel on for Regular Graphs                                                                                                    | ✓        | <b>✓</b> | ✓        | <b>✓</b> | <b>✓</b> |     |
| More Built-in Color Schemes                                                                                                    | ✓        | ✓        | ✓        | ✓        | +        |     |
| Left, Right or Center Options<br>for Tick Labels Alignment                                                                                                    | <b>√</b> | <b>√</b> | <b>√</b> | <b>√</b> | <b>√</b> |     |
| Offset Overlapped Points Vertically                                                                                                    | ✓        | ✓        | ✓        | ✓        | ✓        |     |
| Center Layer in the Page                                                                                                    | <b>√</b> | ✓        | ✓        | ✓        | ✓        |     |
| Support Rescale Type<br>for Ternary Coordinates                                                                                                    | <b>√</b> | <b>√</b> | <b>√</b> | <b>✓</b> | <b>√</b> |     |
| Better Axis Display and<br>Independent Histogram Binning Control<br>in Scatter Matrix                                                                                                    | ✓        | ✓        | ✓        | ✓        | ✓        |     |
| Support Using Unicode<br>Characters as Plot Symbols                                                                                                    | ✓        | ✓        | ✓        | ✓        | ✓        |     |

| GRAPH CUSTOMIZATION (CON'T)                                                                                                    | 2025     | 2024*    | 2023*    | 2022*    | 2021*    | 9.* |
|----------------------------------------------------------------------------------------------------|----------|----------|----------|----------|----------|-----|
| Fill to Relative Base in Stack<br>lines by Y Offset Graph                                                                                                    | <b>✓</b> | <b>✓</b> | <b>✓</b> | <b>✓</b> | <b>✓</b> |     |
| Special Points: Show Drop lines,<br>Show Label using Flexible Syntax                                                                                                    | <b>√</b> | <b>√</b> | <b>√</b> | <b>√</b> | <b>√</b> |     |
| Heatmap Improved to Support Triangle<br>Shape and Label Color Follows<br>Colormap                                                                                                    | <b>✓</b> | <b>√</b> | <b>√</b> | <b>√</b> | <b>✓</b> |     |
| Apply Transparency<br>to Symbol Fill Color Only                                                                                                    | <b>√</b> | <b>√</b> | <b>√</b> | <b>√</b> | <b>√</b> |     |
| Further Box Chart Improvements: Whisker/Error Bar Drawn on Top of Data, Whisker Plus/Minus Only,Mean & Median Symbol for Grouped Box, Data Point Masking                                                      | <b>√</b> | <b>√</b> | <b>√</b> | <b>√</b> | <b>√</b> |     |
| Colormap: Specify Numeric Value for Middle<br>Level in 3-Color Limited Mixing                                                                                                    | <b>√</b> | <b>√</b> | <b>√</b> | <b>√</b> | <b>√</b> |     |
| Zoom and Rescale tHotkey<br>for 3D Graphs                                                                                                    | <b>√</b> | <b>√</b> | <b>√</b> | <b>√</b> | <b>√</b> |     |
| Skew 2D and Contour Plots by Adjusting<br>Angles Between Axes                                                                                                    | <b>✓</b> | <b>√</b> | <b>√</b> | <b>√</b> | +        |     |
| Text Object and Legend Improvements:<br>Support Wrap Text                                                                                                    | <b>√</b> | ✓        | <b>√</b> | <b>√</b> | <b>√</b> |     |
| Curve Tool for Freehand Drawing of Smoothed Line Object                                                                                                    | <b>√</b> | <b>√</b> | <b>√</b> | <b>√</b> | <b>√</b> |     |
| New Preferences > Axis Options<br>for Display of Zeros                                                                                                    | <b>✓</b> | <b>√</b> | <b>√</b> | <b>√</b> | <b>√</b> |     |
| Auto-rotate / Auto-hide Long<br>or Overlapped Tick Labels                                                                                                    | <b>√</b> | <b>√</b> | <b>√</b> | <b>√</b> | <b>√</b> |     |
| Faster Scatter and Contour<br>Drawing Speed for Large Data                                                                                                    | <b>√</b> | <b>√</b> | <b>√</b> | <b>√</b> | <b>√</b> |     |
| Supersubscript and Align<br>Columns Control in Text Object<br>Properties Dialog                                                                                                    | <b>√</b> | <b>√</b> | <b>√</b> | <b>√</b> | <b>√</b> |     |
| Color Scale Improvements: Show<br>Subrange of Color, Formula for Tick<br>Labels, Show Major Levels Only, Show<br>Min and Max Levels Only, Independent<br>Control of Head and Tail, Right Align<br>Tick Labels | <b>✓</b> | <b>√</b> | ✓        | <b>√</b> | <b>√</b> |     |

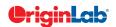

| <u> </u>                    | to | otal |       |       |       |       |   |  |
|-----------------------------|----|------|-------|-------|-------|-------|---|--|
| Z.                          | /  |      |       |       |       |       |   |  |
|                             |    |      |       |       |       |       |   |  |
| GRAPH CUSTOMIZATION (CON'T) |    | 2025 | 2024* | 2023* | 2022* | 2021* | Ş |  |
| S: 11: 1 VOII : S :         |    |      |       |       |       |       |   |  |

| GRAPH CUSTOMIZATION (CON'T)                                                                                                    | 2025     | 2024*    | 2023*    | 2022*    | 2021*    | 9.* |
|----------------------------------------------------------------------------------------------------|----------|----------|----------|----------|----------|-----|
| Stack Lines by Y Offsets Supports<br>Grouping by Label Row Data                                                                   | <b>✓</b> | ✓        | <b>√</b> | <b>√</b> | ✓        |     |
| Waterfall: Smoothed Connect Lines,<br>Label at Specified Indices, Categorical<br>Text Values for Z, Filling to Next Plot          | ✓        | +        | ✓        | ✓        | ✓        |     |
| Support Remove Line Between Two<br>Points on Line + Symbol Plots                                                                  | <b>✓</b> | ✓        | <b>✓</b> | ✓        | ✓        |     |
| Support Specified Color<br>List for Color Mapping                                                                                 | <b>✓</b> | ✓        | ✓        | <b>✓</b> | ✓        |     |
| Support Compound Line<br>Style for Line Plot                                                                                      | <b>√</b> | ✓        | <b>√</b> | ✓        | ✓        |     |
| Support 3-Color Limited Mixing for Color Mapping                                                                                  | <b>✓</b> | ✓        | ✓        | ✓        | ✓        |     |
| Object Manager Improvements: Move<br>Plot tto Other Layer/Y Axis, Remove a<br>Plot from a Group, Rename plot group's<br>long name | <b>√</b> | <b>✓</b> | <b>✓</b> | <b>√</b> | <b>✓</b> |     |
| New Legend Type: Categorical Legend<br>for 3D XYZ Bar,<br>New Legend for Fill Area Plot                                           | <b>✓</b> | <b>√</b> | <b>✓</b> | <b>√</b> | +        |     |
| Add Independent Color Scale on Layout Window                                                                                      | <b>√</b> | <b>√</b> | <b>√</b> | <b>√</b> | <b>√</b> |     |
| Provide Option to Put Axis Title to be in the Beginning/End of Axis                                                               | <b>✓</b> | <b>√</b> | <b>√</b> | <b>√</b> | <b>√</b> |     |
| Support Special Point<br>for 3D XYZ Bar Graph                                                                                     | <b>✓</b> | ✓        | <b>✓</b> | <b>✓</b> | <b>✓</b> |     |
| Total Label for 3D<br>Stacked Column/Bar Plots                                                                                    | <b>✓</b> | ✓        | <b>✓</b> | <b>✓</b> | <b>✓</b> |     |
| 2D Vector Plot: Support Line Style<br>Customization, Adding Label                                                                 | <b>✓</b> | ✓        | <b>✓</b> | <b>✓</b> | ✓        |     |
| Create Custom Legend Entries                                                                                                    | ✓        | ✓        | <b>√</b> | ✓        | <b>√</b> |     |
| Statistics Reference Lines on<br>Graph with Full Customization                                                                    | <b>✓</b> | <b>√</b> | <b>√</b> | <b>√</b> | <b>√</b> |     |
| Arrows at Axis Begin or End and can be Put Outside of Layer Frame                                                                 | <b>√</b> | <b>√</b> | +        | <b>√</b> | <b>√</b> |     |
| Column Gap control<br>for Double-Y Column Plot                                                                                    | <b>√</b> | <b>√</b> | <b>√</b> | <b>√</b> | <b>√</b> |     |
| Distribute Selected Layers/Graphic Objects Horizontally or Vertically                                                             | <b>✓</b> | <b>√</b> | <b>√</b> | <b>√</b> | <b>√</b> |     |
| Symbol Size Increment<br>For Each Plot in Group                                                                                   | <b>✓</b> | <b>√</b> | <b>√</b> | <b>√</b> | <b>√</b> |     |
| Axis Break Supports Proportional<br>Unit for Each Segment                                                                         | <b>✓</b> | <b>√</b> | <b>√</b> | <b>√</b> | <b>√</b> |     |
| Pick Data Points from Graph                                                                                                    | ✓        | ✓        | ✓        | ✓        | <b>√</b> |     |
| New Annotation Dialog with More<br>Controls for Object Customization                                                              | ✓        | ✓        | ✓        | ✓        | ✓        |     |

| GRAPH CUSTOMIZATION (CON'T)                                                                                                    | 2025     | 2024*    | 2023*    | 2022*    | 2021*    | 9.* |
|----------------------------------------------------------------------------------------------------|----------|----------|----------|----------|----------|-----|
| More Hatch Patterns,<br>including Geology Patterns                                                                                                    | <b>√</b> | ✓        | <b>√</b> | ✓        | <b>√</b> |     |
| Dropline Supports Direction<br>Control and Arrow                                                                                                    | <b>√</b> | <b>√</b> | <b>√</b> | <b>√</b> | <b>√</b> |     |
| Support More Bar<br>Shapes for 3D Bars                                                                                                    | <b>√</b> | <b>√</b> | <b>√</b> | <b>√</b> | <b>√</b> |     |
| Histograms: Label with Bin<br>Counts, Percentage or Both                                                                                                    | <b>√</b> | <b>√</b> | <b>√</b> | <b>√</b> | +        |     |
| Grouped Plots: Unbalanced Subgroups<br>Can Display Grid Line Separators, Set<br>Gaps by Dataset                                                                                                    | <b>√</b> | <b>√</b> | <b>√</b> | <b>√</b> | <b>√</b> |     |
| Support for all 2D objects in 3D graphs:<br>Table, Image, Drawn Objects, Bubble<br>Scale, OLE Object                                                                                                    | <b>✓</b> | <b>√</b> | <b>√</b> | <b>√</b> | <b>√</b> |     |
| Axis Improvements: Multiple Reference<br>Lines and Shading Between in 2D<br>Graphs; More Rescale Options, Tick<br>Labels Combine Column Labels, Leader<br>Lines For Special Ticks, Wrap Tick Labels<br>for 3D Plots         | <b>√</b> | <b>✓</b> | +        | <b>√</b> | ✓        |     |
| New System Colors Give<br>Your Graphs a Fresh Look                                                                                                    | <b>√</b> | <b>√</b> | <b>√</b> | <b>√</b> | <b>√</b> |     |
| Skip Weekend and<br>Holidays in Financial Plot                                                                                                    | <b>√</b> | <b>√</b> | <b>√</b> | ✓        | <b>√</b> |     |
| Text and Legend Improvements: Multi-<br>line Spacing, Annotation Customization,<br>Legend Text Color same as Legend<br>Symbols, Drag Legend to Multiple<br>Columns, Hide Legend of Hidden Plots,<br>Reverse Order of Legend | <b>√</b> | <b>√</b> | <b>√</b> | <b>√</b> | <b>√</b> |     |
| Show Symbol in 3D XYY<br>Waterfall, Walls and Ribbons                                                                                                    | <b>√</b> | <b>√</b> | <b>√</b> | <b>√</b> | <b>√</b> |     |
| Position Label/Metadata<br>Anywhere on Data Plot                                                                                                    | <b>✓</b> | <b>✓</b> | <b>✓</b> | <b>√</b> | <b>√</b> |     |
| Align Layers at Specified Value,<br>Share Common Scale among Layers                                                                                                    | <b>√</b> | <b>✓</b> | <b>✓</b> | <b>√</b> | <b>√</b> |     |
| New Tab-based Axis Dialog<br>with Multi-axis Selection<br>and Easy Navigation                                                                                                    | <b>✓</b> | <b>✓</b> | <b>✓</b> | <b>√</b> | <b>√</b> |     |
| Wrap Axis Tick Labels, Customize<br>Individual Special Ticks, Custom Axis<br>Scale Formula for 3D OpenGL Axis                                                                                                    | <b>√</b> | <b>√</b> | <b>√</b> | <b>√</b> | <b>√</b> |     |

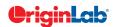

| 10              | 5/ | total |  |
|-----------------|----|-------|--|
| $\widetilde{z}$ | 7  |       |  |
|                 |    |       |  |
|                 |    |       |  |

| GRAPH CUSTOMIZATION (CON'T)                                                               | 2025     | 2024*    | 2023*    | 2022*    | 2021*    | 9.*      |
|-------------------------------------------------------------------------------------------|----------|----------|----------|----------|----------|----------|
| Contour Improvements:<br>Boundary Customization, Further Color<br>Scale Customization     | <b>√</b> | <b>√</b> | <b>√</b> | <b>✓</b> | +        |          |
| Linear and Nested Bubble<br>Scale for Bubble Plot                                         | <b>√</b> | <b>√</b> | <b>√</b> | <b>√</b> | <b>√</b> |          |
| Custom Percentile and<br>Jitter Points in Box Chart                                       | <b>√</b> | <b>√</b> | <b>√</b> | <b>√</b> | <b>√</b> |          |
| Plot: User Defined Menu to<br>Access Customized Templates                                 | <b>✓</b> | ✓        | ✓        | <b>✓</b> | <b>✓</b> | ✓        |
| Smart Labels - Auto<br>Position of Data Labels                                            | <b>√</b> | <b>√</b> | <b>√</b> | <b>✓</b> | <b>√</b> | ✓        |
| User Defined Axis Scale Type                                                              | ✓        | ✓        | ✓        | ✓        | <b>✓</b> | ✓        |
| Multiple Axis Breaks with No Gap                                                          | ✓        | ✓        | ✓        | ✓        | ✓        | ✓        |
| Multiple Special Tick Labels                                                              | ✓        | ✓        | ✓        | ✓        | ✓        | ✓        |
| Isometric - Link Axis Length<br>to Scale by X/Y Ratio                                     | <b>✓</b> | ✓        | <b>✓</b> | <b>✓</b> | ✓        | ✓        |
| More Legend Types: Box Chart<br>Components, Point by Point,<br>Categorical Values         | <b>√</b> | <b>√</b> | <b>√</b> | <b>√</b> | <b>√</b> | <b>√</b> |
| Customized Color/Shape/Interior<br>Increment List for Plot                                | <b>√</b> | <b>√</b> | <b>√</b> | <b>✓</b> | ✓        | ✓        |
| 3D Surface Improvements:<br>Lighting Effect, Mesh, Flatten, Shift                         | <b>✓</b> | <b>√</b> | <b>√</b> | <b>✓</b> | <b>√</b> | <b>✓</b> |
| Zoom and Pan inside Graph Layer                                                           | ✓        | ✓        | ✓        | ✓        | <b>√</b> | +        |
| Customizable Data Info. Window to Read Coordinates and More                               | <b>√</b> | <b>√</b> | <b>√</b> | <b>✓</b> | <b>√</b> | ✓        |
| Transparency and Gradient Fill<br>Control in Graphs                                       | <b>√</b> | <b>√</b> | <b>√</b> | <b>✓</b> | <b>√</b> | ✓        |
| Embed and Edit Microsoft Word,<br>Excel and Equation Objects Inside<br>Graphs and Layouts | <b>√</b> | <b>√</b> | <b>√</b> | <b>√</b> | <b>√</b> | ✓        |
| Non-Linear Z-Axis, and Y- and Z-Value<br>Colormap Support for Waterfall Plots             | <b>√</b> | <b>√</b> | <b>√</b> | <b>✓</b> | <b>√</b> | +        |
| Move, Rotate, Skew and<br>Resize 3D Graphs                                                | <b>√</b> | <b>√</b> | <b>√</b> | <b>✓</b> | <b>√</b> | ✓        |
| Axis Tick Locations Controls                                                              | <b>✓</b> | <b>✓</b> | ✓        | ✓        | <b>✓</b> | +        |
| Box Chart with Box/Whisker/Outliers Controls                                              | <b>√</b> | ✓        | <b>✓</b> | <b>✓</b> | +        | +        |
| Fill Area Under/Between Line Plots                                                        | <b>√</b> | <b>√</b> | <b>√</b> | ✓        | +        | +        |
| Polar Plot with Azimuth<br>and Radial Axis Controzls                                      | <b>√</b> | <b>√</b> | <b>√</b> | <b>✓</b> | <b>√</b> | +        |

| DATA MANAGEMENT                                                                                              | 2025     | 2024*    | 2023*    | 2022* | 2021* | 9.* |
|----------------------------------------------------------------------------------------------------|----------|----------|----------|-------|-------|-----|
| Pivot Table for Time Series data                                                                             | ✓        |          |          |       |       |     |
| Set Date/Time Type of Sampling Interval                                                                      | ✓        |          |          |       |       |     |
| Split a Single Column of Text<br>into Multiple Columns                                                       | <b>√</b> |          |          |       |       |     |
| Merge/Reduce Columns<br>by Column Label Rows                                                                 | ✓        |          |          |       |       |     |
| Enter Value in F(X) will Apply<br>to Whole Column                                                            | ✓        |          |          |       |       |     |
| Support Label column<br>for Grouped Column Plot                                                              | ✓        |          |          |       |       |     |
| Mouse Wheel to Scroll Sheet                                                                                  | ✓        |          |          |       |       |     |
| Insert Notes Window to Cell                                                                                  | ✓        |          |          |       | ✓     | ✓   |
| Unstack/Split Date/Time data based on<br>Year/Month, Week, Day and Hour                                      | <b>√</b> | <b>√</b> |          |       |       |     |
| Join More Than 2 Worksheets by<br>Matching Column and Merging Options                                        | <b>√</b> | <b>√</b> |          |       |       |     |
| Smart paste of Date&Time<br>data from Excel                                                                  | <b>√</b> | <b>√</b> |          |       |       |     |
| Support Setting Format and<br>Categorical for Column Label Row                                               | <b>√</b> | <b>√</b> |          |       |       |     |
| Binary Column Type for Test<br>and Measurement Data                                                          | <b>√</b> | <b>√</b> |          |       |       |     |
| Reduce Rows Imprv: Delete hidden rows,<br>Delete whole row by missing or masked<br>value in reference column | <b>√</b> | <b>√</b> | <b>√</b> |       |       |     |
| Freeze/Unfreeze Pane                                                                                         | ✓        | ✓        | ✓        |       |       |     |
| Alternate Banded Rows for Worksheet, and Table In Graph                                                      | <b>√</b> | <b>√</b> | <b>√</b> |       |       |     |
| Hide or Protect Sheets in the Workbook                                                                       | ✓        | ✓        | ✓        |       |       |     |
| Wrap Rich Text In Worksheet                                                                                  | ✓        | ✓        | ✓        |       |       |     |
| Move Worksheet Rows Up/Down                                                                                  | ✓        | ✓        | ✓        |       |       |     |
| Merge Columns By Median, and<br>Support Output Multiple Quantities                                           | <b>√</b> | <b>✓</b> | <b>√</b> |       |       |     |
| Convert XYZZZColumns to Matrix                                                                               | ✓        | ✓        | ✓        |       |       |     |
| Select Columns by Labtalk Script                                                                             | <b>✓</b> | ✓        | ✓        |       |       |     |
| Specify Row-Wise or Column-Wise<br>Insertion of Multiple Images In<br>Worksheet                              | ✓        | ✓        | ✓        |       |       |     |
| Convert Link to Values                                                                                       | ✓        | ✓        | ✓        | ✓     |       |     |

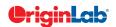

|                    | n(10) | 5 | total |       | \     |       |       |   |
|--------------------|-------|---|-------|-------|-------|-------|-------|---|
| MANAGEMENT (CON'T) |       |   | 2025  | 2024* | 2023* | 2022* | 2021* | 9 |
|                    |       |   |       |       |       |       |       |   |

| DATA MANAGEMENT (CON'T)                                                                                                    | 2025     | 2024*    | 2023*    | 2022*    | 2021*    | 9.* |
|----------------------------------------------------------------------------------------------------|----------|----------|----------|----------|----------|-----|
| Rich Text Support for<br>Worksheet Cell Notes                                                                              | <b>√</b> | <b>✓</b> | <b>✓</b> | <b>✓</b> |          |     |
| Insert Comments and Notes to a Cell                                                                                        | ✓        | ✓        | ✓        | ✓        |          |     |
| Cell & Column Formulas with<br>Named Range and Auto-complete                                                               | ✓        | ✓        | ✓        | ✓        |          |     |
| Sort Column Or Worksheet<br>by Categorical Order                                                                           | ✓        | ✓        | ✓        | ✓        |          |     |
| Join Worksheets by Column                                                                                                  | ✓        | ✓        | ✓        | ✓        |          |     |
| Statistics on Region-of-Interest for Matrix<br>Data on Status bar                                                          | <b>✓</b> | <b>✓</b> | <b>✓</b> | <b>✓</b> |          |     |
| Convert All Matrix Objects To XYZZZ<br>Columns In Worksheet.                                                               | <b>√</b> | <b>✓</b> | <b>√</b> | <b>✓</b> |          |     |
| Copy Matrix Object to<br>New Sheet/Book                                                                                    | <b>√</b> | <b>√</b> | ✓        | <b>√</b> |          |     |
| Clear Data in<br>Region-of-Interest for Matrix                                                                             | <b>✓</b> | <b>✓</b> | <b>✓</b> | <b>✓</b> |          |     |
| Copy and Paste Multiple<br>Column Formulas (F(x)=)                                                                         | <b>√</b> | <b>✓</b> | <b>✓</b> | <b>√</b> | <b>✓</b> |     |
| Append Worksheet Tool Support<br>Appending to End of Each Column                                                           | <b>√</b> | <b>√</b> | <b>√</b> | <b>√</b> | <b>✓</b> |     |
| Convert Subregion of<br>Worksheet to XYZ Columns                                                                           | <b>√</b> | <b>✓</b> | <b>√</b> | <b>√</b> | <b>✓</b> |     |
| Define and use Python function in Set Column Values dialog                                                                 | <b>√</b> | <b>✓</b> | <b>√</b> | <b>✓</b> | <b>✓</b> |     |
| Copy and Paste Notes Windows to Another Folder or Session                                                                  | ✓        | <b>✓</b> | ✓        | ✓        | <b>✓</b> |     |
| Color Column<br>with HTML Color Support                                                                                    | ✓        | ✓        | ✓        | ✓        | ✓        |     |
| Auto Conversion When Copy<br>and Pasting Date/Time<br>From Other Application                                               | ✓        | ✓        | ✓        | ✓        | ✓        |     |
| Copy Space Separated Data into Single Cell                                                                                 | ✓        | ✓        | ✓        | ✓        | <b>✓</b> |     |
| Extract Data from Oval,<br>Polygon, etc. Region of Image                                                                   | <b>✓</b> | <b>√</b> | <b>√</b> | <b>√</b> | <b>✓</b> |     |
| Improve Matrix Shrink to<br>Support More Statistics                                                                        | <b>√</b> | <b>√</b> | <b>√</b> | <b>√</b> | <b>✓</b> |     |
| Remove/Combine Duplicated Rows<br>Tool Improvements: Support Multiple<br>Reference Columns, Support Duplicate<br>Tolerance | <b>√</b> | <b>√</b> | <b>√</b> | <b>√</b> | <b>√</b> |     |
| More Options Available for Splitting<br>Worksheet by Reference Column                                                      | ✓        | ✓        | ✓        | +        | ✓        |     |

| DATA MANAGEMENT (CON'T)                                                                        | 2025     | 2024*    | 2023*    | 2022*    | 2021*    | 9.* |
|------------------------------------------------------------------------------------------------|----------|----------|----------|----------|----------|-----|
| Support Sorting Results<br>for Copy Column tool                                                | <b>✓</b> | <b>√</b> | <b>√</b> | <b>√</b> | <b>√</b> |     |
| Matrix Slider Option in<br>Place of Thumbnail Images                                           | <b>√</b> | <b>√</b> | <b>√</b> | <b>√</b> | +        |     |
| Copy and Paste Data as HTML/EMF<br>Table to Other Applications such<br>as MS Word              | <b>√</b> | <b>√</b> | <b>√</b> | <b>√</b> | <b>√</b> |     |
| Excel Like Absolute Cell<br>Reference in Cell Formula                                          | <b>√</b> | <b>√</b> | <b>√</b> | <b>√</b> | +        |     |
| Support Copy Subrange of Data<br>with Column Label Rows                                        | <b>√</b> | <b>√</b> | <b>√</b> | <b>√</b> | <b>√</b> |     |
| Duplicate Project or Workbook<br>preserves cell formula                                        | <b>√</b> | <b>√</b> | <b>✓</b> | <b>✓</b> | <b>√</b> |     |
| Support Copy/Paste of Folders and<br>Workbooks across Origin Sessions                          | <b>√</b> | <b>√</b> | <b>√</b> | <b>√</b> | <b>√</b> |     |
| Filter Columns by Label Row                                                                    | <b>√</b> | <b>√</b> | <b>√</b> | <b>√</b> | <b>√</b> |     |
| Support Splitting Columns by<br>Specified Separator or Interval                                |          | <b>√</b> | <b>√</b> | <b>√</b> | <b>√</b> |     |
| Extract Worksheet Rows<br>by Random Sample                                                     | <b>√</b> | <b>√</b> | <b>√</b> | <b>√</b> | <b>√</b> |     |
| Copy Cell(s) and Paste to a Range                                                              | <b>✓</b> | <b>√</b> | <b>√</b> | <b>√</b> | <b>√</b> |     |
| Conditional Formatting: Highlight Cells<br>by Rules, Highlight Duplicate Cells, and<br>Heatmap |          | <b>√</b> | <b>√</b> | <b>✓</b> | <b>√</b> |     |
| Column List View for Worksheet<br>to Display Only a Column List                                | ✓        | <b>√</b> | <b>✓</b> | <b>✓</b> | <b>√</b> |     |
| Copy and Paste Filter from<br>One Column to Another                                            | <b>√</b> | <b>√</b> | <b>√</b> | <b>√</b> | <b>√</b> |     |
| Support Press Mouse Wheel in Worksheet to Scroll                                               |          | <b>√</b> | <b>√</b> | <b>√</b> | <b>√</b> |     |
| Auto Fill Column Label Row<br>Contents to the Right                                            |          | <b>√</b> | <b>✓</b> | <b>√</b> | <b>√</b> |     |
| Support Copying/Pasting<br>Sheet across Origin Sessions                                        |          | <b>✓</b> | <b>✓</b> | <b>✓</b> | <b>√</b> |     |
| X-Function to Set Format of Selected Cells                                                     | <b>✓</b> | <b>✓</b> | <b>✓</b> | <b>✓</b> | <b>√</b> |     |
| Maximum Number of Worksheets/<br>MatrixSheet in Workbook/MatrixBook<br>Increased to 1024       |          | <b>✓</b> | <b>✓</b> | <b>✓</b> | <b>√</b> |     |

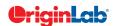

| 0        |    | / total |
|----------|----|---------|
|          | -5 | will    |
| $\simeq$ | -1 |         |

| DATA MANAGEMENT (CON'T)                                                                        | 2025     | 2024*    | 2023*    | 2022*    | 2021*    | 9.*      |
|------------------------------------------------------------------------------------------------|----------|----------|----------|----------|----------|----------|
| Simpler Spreadsheet Cell Notation for Column Formulas                                          | <b>✓</b> | <b>√</b> | <b>√</b> | <b>✓</b> | <b>√</b> |          |
| Ability to Include LaTeX in Text<br>Labels/Legends, and in<br>Worksheet Header Rows etc.       | <b>✓</b> | <b>√</b> | <b>√</b> | <b>√</b> | <b>√</b> |          |
| Embed Layout Window in Worksheet                                                               | <b>√</b> | <b>√</b> | <b>√</b> | <b>√</b> | <b>√</b> |          |
| Select or Hide Columns in<br>Worksheet by Column Label                                         | <b>√</b> | <b>√</b> | <b>√</b> | <b>√</b> | <b>√</b> |          |
| Search & Insert Function and Show<br>Function Syntax Hint in Set Column<br>Values Dialog Box   | <b>✓</b> | <b>✓</b> | <b>√</b> | <b>✓</b> | <b>✓</b> |          |
| Customize Categorical Data Order and Apply it to other Columns                                 | <b>✓</b> | <b>√</b> | <b>√</b> | <b>✓</b> | <b>√</b> |          |
| Append Worksheet Row-wise, Column-<br>wise, or by Matched Column                               | <b>√</b> | <b>√</b> | <b>√</b> | <b>√</b> | +        |          |
| Generate Patterned Data                                                                        | <b>√</b> | <b>√</b> | <b>√</b> | <b>√</b> | <b>√</b> | ✓        |
| Sort Column by Values in Column Label<br>Rows, Reduce Columns                                  |          | <b>√</b> | <b>√</b> | <b>√</b> | <b>√</b> | <b>√</b> |
| Lock Filter Condition in those<br>Columns Linked to Source Columns                             | <b>√</b> | <b>√</b> | <b>√</b> | <b>√</b> | <b>√</b> | <b>√</b> |
| Excel-Like Data Filtering                                                                      | <b>√</b> | <b>√</b> | <b>√</b> | <b>√</b> | +        | ✓        |
| Floating Graphs in Worksheet                                                                   | <b>√</b> | <b>√</b> | <b>√</b> | <b>√</b> | <b>√</b> | <b>√</b> |
| Split a Worksheet into Multiple<br>Worksheets by Number of<br>Columns/Rows, or by Column Label | <b>✓</b> | <b>√</b> | <b>√</b> | <b>√</b> | <b>√</b> | <b>√</b> |
| XYZ Gridding in Linear<br>or Logarithmic Scale                                                 | <b>√</b> | <b>√</b> | <b>√</b> | <b>√</b> | +        | <b>√</b> |
| Reduce XY Data by Group,<br>Reduce Data to Evenly Spaced X                                     | <b>√</b> | <b>√</b> | <b>√</b> | <b>√</b> | <b>√</b> | PRO      |
| Reduce Each Column in Worksheet by<br>Combining Duplicate Rows                                 |          | <b>√</b> | <b>√</b> | <b>✓</b> | <b>√</b> | <b>√</b> |
| Pivot Table                                                                                    |          | <b>✓</b> | <b>✓</b> | <b>✓</b> | <b>✓</b> | +        |
| Stack Columns and Unstack Columns                                                              | <b>✓</b> | <b>√</b> | +        | <b>✓</b> | <b>✓</b> | +        |
| Reduce Duplicate X Data, Reduce Data<br>by Skipping Every N Points                             |          | <b>√</b> | <b>✓</b> | <b>✓</b> | <b>√</b> | <b>√</b> |
| Worksheet Query<br>(Extract Values from Worksheet)                                             |          | <b>√</b> | +        | <b>✓</b> | <b>√</b> | <b>√</b> |

| MISCELLANEOUS                                                                                                    | 2025     | 2024*    | 2023*    | 2022*    | 2021*    | 9.*      |
|----------------------------------------------------------------------------------------------------|----------|----------|----------|----------|----------|----------|
| Dark Mode                                                                                                    | <b>√</b> | <b>√</b> |          |          |          |          |
| High Resolution Toolbar<br>Button on 4K Monitors                                                                                  | <b>√</b> | <b>√</b> | <b>√</b> |          |          |          |
| End Support for Saving Project as OPJ                                                                                             | <b>√</b> | <b>√</b> | <b>√</b> |          |          |          |
| Same Layout of Windows Arrangement in Monitors with Different Resolution and DPI                                                  | <b>✓</b> | <b>√</b> | <b>√</b> | <b>√</b> |          |          |
| Show or Hide Pro Menu Commands<br>in Regular Origin                                                                               | <b>✓</b> | <b>✓</b> | <b>✓</b> | <b>✓</b> | <b>✓</b> |          |
| Much Faster Import, Drawing, Data<br>Manipulation, Analysis and Recalculate<br>Speed for Large Data                               | <b>√</b> | ✓        | ✓        | <b>✓</b> | ✓        |          |
| Unicode(UTF-8) Support                                                                                                    | <b>√</b> | <b>√</b> | <b>√</b> | <b>√</b> | <b>√</b> |          |
| Connection to OriginLab website using secure connection (https)                                                                   |          | <b>√</b> | <b>√</b> | <b>√</b> | <b>√</b> |          |
| Zoom and Pan on Graphs, Worksheets,<br>Matrices and Layouts                                                                       |          | <b>√</b> | <b>√</b> | <b>√</b> | <b>√</b> | ✓        |
| Native 64-Bit Application                                                                                                    | <b>√</b> | <b>√</b> | <b>√</b> | <b>√</b> | <b>√</b> | ✓        |
| Native 32-Bit Application                                                                                                    |          |          |          |          |          | <b>✓</b> |
| IMPORTING                                                                                                    | 2025     | 2024*    | 2023*    | 2022*    | 2021*    | 9.*      |
| Import <all> Sheets Option in Excel Connector</all>                                                                               | <b>✓</b> |          |          |          |          |          |
| Connect Multiple Files into Same Sheet<br>by Appending Row-wise or Column-wise                                                    | <b>√</b> |          |          |          |          |          |
| Google Sheet Connector                                                                                                    | <b>√</b> |          |          |          |          |          |
| Paste Link From Cloud File<br>Opened in Ms Excel                                                                                  | <b>√</b> |          |          |          |          |          |
| CSV Connector: Save Post Import<br>Script as Default, Improve Data and<br>Time Data Support. Support Append<br>Column from Script | <b>√</b> |          |          |          |          |          |
| LiDAR Data Connector                                                                                                    | <b>√</b> |          |          |          |          |          |
| Support Connect to Web Online<br>SharePoint Server, Open and save<br>OPJU there                                                   | <b>√</b> | <b>√</b> |          |          |          |          |
| JSON Connecter:<br>Support JSON5 format                                                                                           | <b>✓</b> | <b>✓</b> |          |          |          |          |

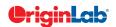

| 0        |    | / total |
|----------|----|---------|
|          | -5 | will    |
| $\simeq$ |    |         |

| IMPORTING (CON'T)                                                                                 | 2025     | 2024*    | 2023*    | 2022*    | 2021*    | 9.* |
|---------------------------------------------------------------------------------------------------|----------|----------|----------|----------|----------|-----|
| Scan and Connect All files<br>in Specified Folder                                                 | <b>✓</b> | <b>√</b> |          |          |          |     |
| NetCDF Connector:<br>Support NC Files Up to 4.9.2                                                 | <b>√</b> | <b>√</b> |          |          |          |     |
| Matlab Connector: Support MAT<br>Files Up to 1.5.26                                               | <b>√</b> | <b>√</b> |          |          |          |     |
| Improve Speed for Import Excel Files                                                              | <b>√</b> | <b>√</b> |          |          |          |     |
| XML Connector Support UTF-16 format                                                               | <b>✓</b> | <b>√</b> |          |          |          |     |
| CSV Connector: Append Rows<br>from Script, Better Support on Date<br>and Time Data                | +        | <b>√</b> |          |          |          |     |
| Auto Check TAB/comma/semicolon<br>when Pasting Data                                               | <b>√</b> | <b>√</b> | <b>√</b> |          |          |     |
| Data Connector support Post Import Script                                                         |          | <b>√</b> | <b>√</b> |          |          |     |
| HTML Connector partial import and multi-table import                                              |          | <b>√</b> | <b>√</b> |          |          |     |
| Import Excel support Boolean type                                                                 | <b>√</b> | <b>√</b> | <b>√</b> |          |          |     |
| CSV and Excel Connector Options<br>for Sparklines, Renaming<br>and Post Import Script             | <b>✓</b> | <b>√</b> | ✓        |          |          |     |
| Import Multiple GeoTIFF Files to Image<br>Window or Stacked Matrices                              | <b>✓</b> | <b>√</b> | <b>√</b> | <b>√</b> |          |     |
| Import Web Images                                                                                 | <b>√</b> | <b>√</b> | <b>√</b> | <b>√</b> |          |     |
| Copy/import Merged Cells from<br>Excel, Assign Same Value<br>to Multiple Origin Cells             | <b>✓</b> | <b>✓</b> | ✓        | <b>√</b> |          |     |
| Connect to OneDrive<br>and Google Drive                                                           | <b>√</b> | <b>√</b> | <b>√</b> | <b>√</b> |          |     |
| N42 Connector to Import N42 Files                                                                 | <b>√</b> | <b>√</b> | <b>√</b> | <b>√</b> |          |     |
| CSV Connector: Auto-detect "yyyy-<br>MM-dd HH:mm:ss,###" Date Format;<br>Auto-detect Main Headers | <b>✓</b> | <b>√</b> | <b>✓</b> | <b>✓</b> |          |     |
| Import from SQLite Files Using<br>Database Connector                                              | <b>✓</b> | <b>✓</b> | <b>✓</b> | <b>√</b> | <b>√</b> |     |
| Import and Reduce NetCDF<br>File by Partial Import or<br>Averaging During Import                  | <b>✓</b> | +        | <b>✓</b> | +        | <b>✓</b> |     |

| IMPORTING (CON'T)                                                                                                    | 2025     | 2024*    | 2023*    | 2022*    | 2021*    | 9.* |
|----------------------------------------------------------------------------------------------------|----------|----------|----------|----------|----------|-----|
| Unlock Imported Data<br>for Data Connector from Menu                                                                                        | ✓        | <b>√</b> | ✓        | ✓        | ✓        |     |
| Partial Import Support: Excel Connector,<br>TDMS Connector, NetCDF Connector                                                                | <b>√</b> | <b>√</b> | <b>√</b> | <b>√</b> | <b>√</b> |     |
| Data Connector for .RAW file format from Thermo Fisher Scientific                                                                           | <b>✓</b> | <b>√</b> | <b>√</b> | <b>✓</b> | <b>√</b> |     |
| Shapefile Connector                                                                                                    | ✓        | ✓        | <b>√</b> | ✓        | ✓        |     |
| Import Wizard Supports<br>Python-based Import Filter                                                                                        | <b>√</b> | <b>√</b> | <b>√</b> | <b>√</b> | <b>√</b> |     |
| Matlab Connector Supports Opaque<br>Variables Like Date Time, Table etc.                                                                    | <b>√</b> | <b>√</b> | ✓        | <b>√</b> |          |     |
| Data Connector for TDMS and Bruker DQL/RAW files                                                                                            | <b>√</b> | <b>√</b> | <b>√</b> | <b>√</b> | <b>√</b> |     |
| CSV Data Connector<br>Support Append Rows                                                                                                   | <b>√</b> | <b>√</b> | <b>√</b> | <b>√</b> | +        |     |
| Connect to Multiple Files Support<br>Specifying a Folder to Import                                                                          | <b>√</b> | <b>√</b> | +        | <b>√</b> | <b>√</b> |     |
| Connect to Multiple Files                                                                                                    | ✓        | ✓        | <b>√</b> | ✓        | ✓        |     |
| Data Navigator Panel added<br>to Workbook when Connecting<br>to Multi-page Files                                                            |          | <b>√</b> | +        | <b>√</b> | <b>√</b> |     |
| CSV Data Connector Wild-card<br>Support for Data Block Marker                                                                               | <b>√</b> | <b>√</b> | <b>√</b> | <b>√</b> | ✓        |     |
| Database Connector Dialog<br>Supports ODBC Connection<br>by Data Source or String                                                           | <b>√</b> | <b>√</b> | <b>√</b> | <b>√</b> | <b>√</b> |     |
| Multi-threaded ASCII import                                                                                                    | ✓        | ✓        | ✓        | ✓        | ✓        |     |
| 10x Faster Import of Large Text Files                                                                                                    | ✓        | ✓        | <b>√</b> | ✓        | ✓        |     |
| Drag and Drop support<br>of Data Connector                                                                                                  | <b>√</b> | <b>√</b> | <b>✓</b> | <b>√</b> | <b>✓</b> |     |
| Query and Pull Columns from OPJU Files                                                                                                    | ✓        | ✓        | ✓        | ✓        | ✓        |     |
| Support Partial Import, Data Block<br>Marker and Preview for CSV<br>Data Connector                                                          |          | <b>√</b> | <b>√</b> | <b>√</b> | <b>√</b> |     |
| Auto Detect or Specify Long name, Units and Comments in Excel Connector                                                                     | <b>√</b> | <b>√</b> | <b>√</b> | +        | ✓        |     |
| Data Connector Maintain Connection<br>with Web File or Local File as Data<br>Source (CSV, HTML, JSON, MS Excel,<br>Origin Project and more) | <b>√</b> | +        | +        | +        | +        |     |
| Set Origin as Default Program<br>to Open Data Files                                                                                         | <b>√</b> | <b>√</b> | <b>√</b> | <b>√</b> | ✓        |     |

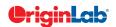

| 0      |    | / total |
|--------|----|---------|
|        | 5  | ioiai   |
| $\sim$ | -1 |         |

| IMPORTING (CON'T)                                                                                   | 2025     | 2024*    | 2023*    | 2022*    | 2021*    | 9.*      |
|----------------------------------------------------------------------------------------------------|----------|----------|----------|----------|----------|----------|
| Import Specified Column/Rows<br>only in Excel and CSV                                               | ✓        | ✓        | ✓        | <b>✓</b> | ✓        |          |
| Source File Header Row to<br>Show Imported File Name                                                | <b>√</b> | <b>√</b> | <b>√</b> | <b>√</b> | <b>√</b> |          |
| Undo Import of ASCII, Excel and CSV                                                                 | <b>√</b> | <b>√</b> | <b>√</b> | <b>√</b> | <b>✓</b> |          |
| New Excel Import Dialog<br>without Using COM Support                                                | <b>✓</b> | ✓        | ✓        | <b>✓</b> | ✓        |          |
| More 3rd-Party Import Formats:<br>ISF, SAS, BRUKER OPU                                              | <b>✓</b> | ✓        | ✓        | <b>✓</b> | ✓        |          |
| Script after Import and Column Plot<br>Designation for More Import Routines                         | <b>√</b> | <b>√</b> | <b>√</b> | <b>√</b> | <b>√</b> |          |
| Import SPSS Data Files                                                                              | <b>✓</b> | <b>✓</b> | <b>√</b> | <b>√</b> | <b>✓</b> |          |
| Importing OPJ                                                                                       | ✓        | ✓        | ✓        | ✓        | ✓        | ✓        |
| Import Mat File Structure                                                                           | ✓        | ✓        | ✓        | ✓        | ✓        | ✓        |
| Specify Channel When Import MDF,<br>NITDM, DIADem, Prism, pClamp,<br>Matlab Data                    |          | ✓        | ✓        | ✓        | ✓        | ✓        |
| File Import Menu<br>Customization Dialogue                                                          |          | <b>√</b> | <b>√</b> | <b>√</b> | <b>√</b> | <b>√</b> |
| Import TDMS 2009, MZXML and Prism Files                                                             |          | <b>√</b> | ✓        | <b>√</b> | +        | <b>√</b> |
| SQL Editor for Database Import                                                                      | <b>√</b> | <b>✓</b> | <b>√</b> | <b>✓</b> | <b>✓</b> | ✓        |
| Import Excel, Multi-Line CSV<br>and Binary 2D Array                                                 | <b>✓</b> | <b>√</b> | <b>✓</b> | <b>✓</b> | <b>✓</b> | +        |
| 3rd Party Formats Support for pCLAMP<br>2.0, NI DIAdem/TDM, ETAS<br>MDF,JCAMP-DX, NetCDF, HDF5 etc. | <b>√</b> | ✓        | ✓        | ✓        | ✓        | +        |
| Graphically Construct SQL Queries                                                                   | ✓        | ✓        | ✓        | ✓        | ✓        | ✓        |
| ASCII and Binary Import<br>Wizard Provides Visual<br>Feedback during Import                         | ✓        | ✓        | ✓        | ✓        | ✓        | +        |
| Import Images (PNG, GIF, TIF, TGA,<br>PCX, PSD, WMF etc. (Convert to Raster))                       |          | <b>√</b> | <b>√</b> | <b>√</b> | <b>√</b> | <b>√</b> |
| Drag-and-Drop Data File from<br>Windows Explorer into Origin                                        |          | ✓        | <b>√</b> | <b>√</b> | <b>√</b> | ✓        |
| Import Wizard Filter for Repeat<br>Import of Similar Data                                           |          | <b>√</b> | <b>√</b> | <b>√</b> | <b>√</b> | <b>√</b> |

| EXPORTING & PRESENTATION                                                                  | 2025     | 2024*    | 2023*    | 2022*    | 2021*    | 9.* |
|-------------------------------------------------------------------------------------------|----------|----------|----------|----------|----------|-----|
| Copy All Open Branches<br>on Hierarchical Report as Image                                 | <b>✓</b> |          |          |          |          |     |
| Export Table on Hierarchical<br>Report as ASCII File                                      | <b>✓</b> |          |          |          |          |     |
| Support Exporting TIF/PNG file with<br>Transparent Background                             | <b>✓</b> | <b>√</b> |          |          |          |     |
| Add Datatip to the Exported SVG file                                                      | ✓        | ✓        |          |          |          |     |
| Export Worksheet Data as ESRI<br>Shapefile (SHP)                                          | <b>√</b> | <b>√</b> |          |          |          |     |
| Include Analysis Marker<br>in Graph Export                                                | <b>√</b> | <b>√</b> | <b>√</b> |          |          |     |
| Export Path with Clickable Link is<br>Dumped to Messages Log                              | <b>√</b> | <b>√</b> | <b>√</b> |          |          |     |
| Copy Sheet or Selection as (HTML/EMF)                                                     | <b>√</b> | <b>√</b> | <b>√</b> |          |          |     |
| Export to Excel with Cell Formatting                                                      |          | <b>√</b> | ✓        |          |          |     |
| Export Stacked Images or Multiple<br>Graph Windows As GIF, TIFF, AVI                      |          | <b>√</b> | <b>√</b> |          |          |     |
| Export Graph to SVG Image Type                                                            | ✓        | +        | ✓        | <b>✓</b> |          |     |
| Export Data as GeoTIFF File                                                               | ✓        | <b>√</b> | <b>√</b> | ✓        |          |     |
| Export/Update Worksheets as<br>Tables in a SQLite Database File                           | <b>√</b> | <b>√</b> | <b>√</b> | <b>√</b> | <b>√</b> |     |
| Simpler tool to Export<br>Graph as Image                                                  | <b>√</b> | <b>√</b> | +        | <b>√</b> | <b>√</b> |     |
| Export NetCDF Data from Matrix                                                            | <b>√</b> | <b>√</b> | <b>√</b> | <b>√</b> | ✓        |     |
| Graph Export Settings can<br>be Saved in Page                                             | <b>√</b> | <b>√</b> | <b>√</b> | <b>√</b> | <b>√</b> |     |
| Export Mulit-sheet<br>Workbook as Excel File                                              | <b>√</b> | <b>√</b> | <b>√</b> | <b>√</b> | <b>√</b> |     |
| Copy Graph and Paste Directly<br>to Online Documentation Tools<br>such as Confluence Page | <b>✓</b> | <b>√</b> | <b>√</b> | <b>√</b> | <b>√</b> |     |
| Option to Export Multiple Graphs<br>as a Single Multi-page PDF file                       | <b>✓</b> | <b>√</b> | <b>√</b> | <b>√</b> | <b>√</b> |     |
| Export Graphs with PE Folder<br>Name Included in the Name<br>of the Exported File         | <b>✓</b> | ✓        | <b>√</b> | <b>√</b> | <b>√</b> |     |
| Copy / Export User-defined<br>Area of Graph Page                                          | <b>✓</b> | <b>√</b> | <b>√</b> | <b>√</b> | <b>√</b> |     |

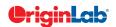

| 0 |    | / total |
|---|----|---------|
|   | 51 | 10ttil  |
| ~ | ~/ |         |

| EXPORTING & PRESENTATION (CON'T)                                                                                          | 2025     | 2024*    | 2023*    | 2022*    | 2021*    | 9.*      |
|----------------------------------------------------------------------------------------------------|----------|----------|----------|----------|----------|----------|
| Ignore Hidden Columns<br>in ASCII Export                                                                                  | <b>√</b> | <b>√</b> | <b>√</b> | <b>√</b> | <b>√</b> |          |
| Export Graphs in Subfolders<br>of Project to Corresponding Subfolders<br>under Project File Folder<br>in Windows Explorer | <b>√</b> | <b>√</b> | <b>√</b> | <b>√</b> | <b>√</b> |          |
| Send Graph to PowerPoint<br>Improvements: Specify Graph<br>List and Order, Specify Slide<br>Layout and Style              | <b>√</b> | <b>√</b> | <b>√</b> | <b>√</b> | <b>√</b> |          |
| Create Movies from Origin<br>Windows Using GUI Tool or Script                                                             | <b>✓</b> | <b>√</b> | <b>√</b> | <b>√</b> | <b>√</b> | <b>√</b> |
| Graph Export Supports Transparency<br>for PDF and EPS Format                                                              | <b>✓</b> | <b>✓</b> | <b>√</b> | <b>√</b> | <b>√</b> | ✓        |
| Export All Graphs to PowerPoint                                                                                           | ✓        | ✓        | <b>√</b> | <b>√</b> | ✓        | +        |
| Export ASCII Data to Existing File<br>by Appending or Replacing                                                           | <b>√</b> | <b>√</b> | <b>√</b> | <b>√</b> | <b>√</b> | <b>√</b> |
| Slide Show Graphs and Layouts                                                                                             | ✓        | <b>✓</b> | <b>√</b> | <b>√</b> | +        | ✓        |
| Export Worksheet as Image,<br>WAV, NI TDM/TDMS File<br>or Multi-Page PDF Document                                         | <b>✓</b> | <b>✓</b> | <b>√</b> | <b>✓</b> | <b>√</b> | ✓        |
| Graph Export Formats Include: CGM,<br>EPS, TIFF, PDF, JPEG, EMF, PSD, etc.                                                | <b>√</b> | <b>√</b> | <b>√</b> | <b>√</b> | <b>√</b> | <b>√</b> |
| Export Image to Raster File Format                                                                                        | ✓        | <b>✓</b> | <b>√</b> | <b>√</b> | <b>√</b> | ✓        |
| GADGETS                                                                                                    | 2025     | 2024*    | 2023*    | 2022*    | 2021*    | 9.*      |
| Quick Fit With Fixed Parameters                                                                                           | ✓        |          |          |          |          |          |
| Data Extraction Gadget                                                                                                    | <b>✓</b> | <b>√</b> |          |          |          |          |
| Cluster Gadget: Support Edit Point to<br>Change the Shape of the ROI                                                      | PRO      | PRO      |          |          |          |          |
| Vertical Cursor Gadget:<br>Tag Points to a Worksheet                                                                      |          | <b>√</b> |          |          |          |          |
| Gadget Support to Output Results in the Same folder                                                                       |          | <b>√</b> | <b>√</b> |          |          |          |
| Digitizer Imprv: Digitize from Image on Clipboard, Digitize with Log Scle                                                 | <b>√</b> | <b>√</b> | <b>√</b> |          |          |          |
| Cluster Gadget with Color<br>Mapped Z Value Stats<br>and Fade-out Outer Mode                                              | <b>✓</b> | <b>✓</b> | <b>√</b> |          |          |          |

| GADGETS (CON'T)                                                                | 2025     | 2024*    | 2023*    | 2022*    | 2021*    | 9.*      |
|--------------------------------------------------------------------------------|----------|----------|----------|----------|----------|----------|
| Custom Label Support for<br>Quick Fit/Statistics Gadgets                       | <b>✓</b> | <b>√</b> | <b>√</b> | <b>√</b> |          |          |
| Smart Gridline Removal<br>for Digitizer Tool                                   | <b>✓</b> | <b>√</b> | <b>√</b> | <b>√</b> |          |          |
| Cluster Gadget Supports<br>Arbitrary Shape for ROI                             | <b>√</b> | <b>√</b> | <b>√</b> | <b>√</b> | <b>√</b> |          |
| Gadgets Support<br>Output to Clipboard                                         | <b>✓</b> | <b>√</b> | <b>√</b> | <b>√</b> | <b>√</b> |          |
| Support Vertical Cursor<br>Gadget on Linked Layers                             | ✓        | <b>✓</b> | <b>✓</b> | <b>✓</b> | ✓        |          |
| Output Gadget Results to<br>Source Data Workbook                               | <b>✓</b> | <b>✓</b> | <b>✓</b> | <b>√</b> | <b>✓</b> |          |
| Vertical Cursor Gadget:<br>Compare Two Cursors,<br>Show All Info in One Label  |          | ✓        | ✓        | ✓        | +        |          |
| Allow to clear category settings for some points with Cluster Gadget           | <b>✓</b> | <b>√</b> | <b>√</b> | <b>√</b> | <b>√</b> |          |
| Integrate Gadget Now Supports<br>Marking of Fill Area Under<br>Multiple Curves |          | <b>√</b> | <b>√</b> | <b>√</b> | <b>√</b> |          |
| Curve Translate Gadget                                                         | ✓        | ✓        | ✓        | ✓        | ✓        |          |
| Profile Gadget                                                                 | ✓        | ✓        | ✓        | ✓        | ✓        |          |
| Surface Integration Gadget                                                     | PRO      | PRO      | PRO      | PRO      | PRO      | PRO      |
| Global Vertical Cursor<br>Gadget Across Graphs                                 | <b>✓</b> | <b>√</b> | <b>√</b> | <b>√</b> | +        | <b>√</b> |
| Intersect Gadget                                                               | ✓        | ✓        | ✓        | ✓        | ✓        | ✓        |
| Quick Sigmoidal Fit Gadget                                                     | ✓        | ✓        | ✓        | ✓        | ✓        | ✓        |
| Cluster Gadget                                                                 | PRO      | PRO      | +        | PRO      | +        | PRO      |
| Differentiate Gadget                                                           | ✓        | ✓        | ✓        | ✓        | ✓        | ✓        |
| Interpolate Gadget                                                             | ✓        | ✓        | ✓        | ✓        | ✓        | ✓        |
| Quick Peaks Gadget                                                             | ✓        | ✓        | +        | ✓        | ✓        | ✓        |
| Digitizer                                                                      | ✓        | <b>√</b> | +        | <b>√</b> | <b>✓</b> | +        |
| Quick Fit Gadget                                                               | +        | <b>√</b> | <b>√</b> | <b>√</b> | ✓        | ✓        |
| Rise Time Gadget                                                               | PRO      | PRO      | PRO      | PRO      | PRO      | PRO      |
| Integrate Gadget                                                               | ✓        | ✓        | <b>√</b> | <b>✓</b> | ✓        | ✓        |
| FFT Gadget                                                                     | ✓        | ✓        | <b>√</b> | <b>✓</b> | ✓        | ✓        |
| Statistics Gadget                                                              | <b>✓</b> | ✓        | ✓        | ✓        | ✓        | ✓        |

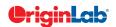

| 0        |    | total |
|----------|----|-------|
|          | 54 | will  |
| $\simeq$ |    |       |

| RS AND GIS DATA HANDLING                                                               | 2025     | 2024*    | 2023*    | 2022*    | 2021* | 9.* |
|----------------------------------------------------------------------------------------|----------|----------|----------|----------|-------|-----|
| Support 4D NetCDF: Importing, Analysis and Process                                     | √        | √        | √        | LUZZ     | 2021  | O.  |
| Auto-Detect and Set Geo-Information for GeoTIFF During Export                          | <b>✓</b> | <b>✓</b> | <b>√</b> |          |       |     |
| NetCDF Import Supports Yearly<br>Data NC4 Files                                        | <b>✓</b> | <b>✓</b> | <b>√</b> |          |       |     |
| Support Importing Shapefiles in<br>WGS84 Format                                        | <b>√</b> | <b>√</b> | <b>√</b> |          |       |     |
| Interpolate Stacked Matrices by Given X/Y Coordinates                                  | <b>✓</b> | <b>√</b> | <b>√</b> |          |       |     |
| Import GeoTIFF Files as Images                                                         | <b>✓</b> | <b>√</b> | <b>√</b> | <b>√</b> |       |     |
| Import DEM Data from GeoTIFF<br>Files as Stacked Matrices<br>for Further Analysis      |          | <b>√</b> | <b>√</b> | <b>√</b> |       |     |
| Export Image or Matrix Data as GeoTIFF Images                                          | <b>√</b> | <b>√</b> | <b>√</b> | <b>√</b> |       |     |
| Extract the Region of Interest<br>(including Shapefile-based)<br>from Image            |          | <b>√</b> | <b>√</b> | <b>√</b> |       |     |
| Apply Color Palettes to GeoTIFF                                                        | <b>✓</b> | <b>√</b> | <b>√</b> | <b>√</b> |       |     |
| Fine-tune the Display Range of Image                                                   | <b>✓</b> | <b>√</b> | <b>√</b> | <b>√</b> |       |     |
| Support Kriging and IDW Method for Stacked Matrices Interpolation                      | <b>√</b> | <b>√</b> | <b>√</b> | <b>√</b> |       |     |
| Interpolate Stacked Matrices<br>over Region-of-Interest<br>(including Shapefile-based) |          | <b>√</b> | <b>√</b> | <b>√</b> |       |     |
| Multi-select and Delete Matrices<br>from Stacked Matrices                              |          | <b>√</b> | <b>√</b> | <b>√</b> |       |     |
| Import Average of Yearly Data in<br>Specified Months from a NetCDF File                | <b>✓</b> | <b>√</b> | <b>√</b> | <b>√</b> |       |     |
| Convert Image to Matrix for<br>Further Analysis and Graphing                           | <b>✓</b> | <b>√</b> | <b>√</b> | <b>√</b> |       |     |

| RS AND GIS DATA HANDLING (CON'T)                                                                              | 2025     | 2024*    | 2023*    | 2022*    | 2021*    | 9.* |
|----------------------------------------------------------------------------------------------------|----------|----------|----------|----------|----------|-----|
| Tools for Converting Image to Column<br>Data and Grayscale Histogram for<br>Finding Display<br>Range of Image |          | <b>✓</b> | <b>√</b> | <b>✓</b> |          |     |
| Subtract and Simple Math Tools<br>Support Periodic Arithmetic Calculation<br>on Stacked Matrices              | <b>√</b> | <b>√</b> | <b>√</b> | ✓        |          |     |
| Finding of Min and Max<br>Coordinates for Region-of-Interest                                                  | <b>√</b> | <b>√</b> | ✓        | <b>√</b> |          |     |
| Resample or Interpolation of Stacked Matrices                                                                 | <b>√</b> | <b>√</b> | <b>√</b> | +        | <b>√</b> |     |
| Matrix Stats, Subtraction, Simple<br>Math, Linear Fit Along Time Axis                                         | ✓        | <b>✓</b> | <b>√</b> | <b>√</b> | ✓        |     |
| Finding Mean, Min, Max etc. on<br>Region-of-Interest (including Shapefile-<br>based) from Stacked Matrices    | <b>√</b> | <b>√</b> | <b>√</b> | +        | <b>√</b> |     |
| Extract Region-of-Interest (including<br>Shapefile-based) from Stacked<br>Matrices                            |          | <b>✓</b> | <b>√</b> | <b>✓</b> | <b>√</b> |     |
| Extract Pixel Values from<br>Stacked Matrices by Point Picking<br>or Specifying Coordinates                   |          | <b>√</b> | <b>√</b> | <b>√</b> | <b>√</b> |     |
| Export Data as NetCDF Files                                                                                   | <b>√</b> | <b>√</b> | <b>√</b> | +        | <b>√</b> |     |
| Shift or Flip a NetCDF<br>File During Import                                                                  |          | <b>√</b> | <b>√</b> | <b>√</b> | <b>√</b> |     |
| Pick Out a Specific Time Period<br>from a NetCDF File During Import                                           |          | <b>√</b> | <b>√</b> | +        | <b>√</b> |     |
| Calculate Average from a<br>NetCDF File During Import                                                         | <b>✓</b> | <b>✓</b> | +        | +        | <b>✓</b> |     |

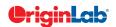

| 0      |    | total |
|--------|----|-------|
|        | 51 | witai |
| $\sim$ | -1 |       |

| MATHEMATICS                                                                                              | 2025     | 2024*    | 2023*    | 2022*    | 2021*    | 9.* |
|----------------------------------------------------------------------------------------------------|----------|----------|----------|----------|----------|-----|
| Interpolate/Extrapolate: Process Multiple Y from Same X, Generate Results with Specified Binning Values  |          | ✓        |          |          |          |     |
| Normalize Data by Group                                                                                  | <b>√</b> | <b>✓</b> | <b>√</b> |          |          |     |
| Reduce XY Data by Group Defined<br>In Other Columns                                                      | <b>✓</b> | ✓        | ✓        |          |          |     |
| Autofill for Column Formula When<br>Ctrl+Drag Across Columns                                             | <b>✓</b> | ✓        | ✓        |          |          |     |
| Normalize Column(s) to a Specified<br>Range or Use Statistics of Reference<br>Column to Normalize Column | ✓        | ✓        | ✓        | ✓        |          |     |
| Improve Handling of NANUM for Moving Functions                                                           | <b>✓</b> | ✓        | ✓        | <b>✓</b> | ✓        |     |
| More Options for Average Multiple<br>Curves with Different X Range                                       | <b>✓</b> | ✓        | ✓        | <b>✓</b> | ✓        |     |
| Simple Curve Math<br>Supports Custom Formula                                                             | <b>✓</b> | ✓        | ✓        | <b>✓</b> | ✓        |     |
| Show Polygon Area of Selected<br>Contour Line in Data Display                                            | <b>√</b> | <b>√</b> | <b>√</b> | <b>√</b> | <b>√</b> |     |
| Akima Spline in Interpolation                                                                            | <b>✓</b> | <b>✓</b> | <b>✓</b> | <b>√</b> | <b>✓</b> | ✓   |
| 2D Interpolation and Extrapolation                                                                       | <b>✓</b> | <b>✓</b> | <b>√</b> | <b>✓</b> | <b>✓</b> | ✓   |
| Compute Polygon Area                                                                                     | <b>✓</b> | <b>✓</b> | <b>√</b> | <b>√</b> | <b>✓</b> | ✓   |
| Compute Surface Area<br>and Matrix Area                                                                  | PRO      | PRO      | PRO      | PRO      | PRO      | PRO |
| 2D Volume Integration                                                                                    | PRO      | PRO      | PRO      | PRO      | PRO      | PRO |
| 3D Interpolation                                                                                         | <b>√</b> | ✓        | ✓        | ✓        | ✓        | PRO |
| Trace Interpolation on XY Data                                                                           | PRO      | PRO      | PRO      | PRO      | PRO      | PRO |
| 1D Interpolation and Extrapolation                                                                       | <b>✓</b> | <b>✓</b> | <b>✓</b> | <b>✓</b> | <b>✓</b> | +   |
| Interpolation and<br>Extrapolation of Y From X                                                           |          | <b>✓</b> | <b>✓</b> | <b>✓</b> | <b>√</b> | +   |
| Trace Interpolation on XYZ Data                                                                          | <b>√</b> | <b>√</b> | <b>√</b> | <b>√</b> | <b>√</b> | ✓   |
| Normalization Across<br>Multiple Columns or Curves                                                       |          | <b>√</b> | ✓        | +        | ✓        | ✓   |
| Set Column or Matrix Values by Using<br>Mathematics Operations                                           | <b>√</b> | <b>√</b> | <b>√</b> | <b>√</b> | <b>√</b> | +   |

| CURVE FITTING                                                                                                    | 2025     | 2024*    | 2023*    | 2022*    | 2021*    | 9.* |
|----------------------------------------------------------------------------------------------------|----------|----------|----------|----------|----------|-----|
| Support Named<br>Range in Fitting Tools                                                                                            | <b>✓</b> | ✓        | <b>✓</b> | ✓        |          |     |
| Incorporate Python into<br>Fitting Function Builder                                                                                | <b>√</b> | <b>√</b> | <b>√</b> | <b>√</b> | <b>√</b> |     |
| Mini Toolbar to Add<br>Linear Fitting Curve to Plot                                                                                | <b>√</b> | <b>√</b> | <b>√</b> | <b>√</b> | <b>√</b> |     |
| More Fitting Functions<br>Available from Preshipped Fitting<br>Function Library App                                                | <b>✓</b> | <b>√</b> | <b>√</b> | <b>√</b> | <b>√</b> |     |
| Support Defining Fitting<br>Functions Using Python                                                                                 | <b>√</b> | <b>√</b> | <b>√</b> | <b>√</b> | <b>√</b> |     |
| Include Standard Error on<br>Derived Parameters in the<br>Parameter Summary Table                                                  | <b>✓</b> | ✓        | <b>✓</b> | ✓        | ✓        |     |
| Support Integral in Implicit Function                                                                                              | <b>✓</b> | <b>√</b> | <b>√</b> | <b>√</b> | <b>√</b> |     |
| < and > Two Buttons on Parameters Tab of Nonlinear Curve Fit Dialog to Switch Between Sets of Parameters to Compare Fitting Result | <b>√</b> | <b>√</b> | <b>√</b> | <b>√</b> | <b>√</b> |     |
| Provide Selection of Parameter<br>Initialization Formula when<br>Defining Fitting Functions                                        | <b>√</b> | <b>√</b> | <b>√</b> | +        | <b>√</b> |     |
| More Built-in Fitting Functions<br>such as Photosynthesis Irradiance (PI)<br>Curve, 3D Curves, Diode and<br>Solar Cell Data ect.   |          | <b>√</b> | <b>√</b> | <b>√</b> | <b>√</b> |     |
| Provide Deming Method<br>in Fit Linear with X Error                                                                                | PRO      | PRO      | PRO      | PRO      | PRO      |     |
| Customize Parameter Table in Graph for LR/PR/NLFit and Peak Fitting                                                                | <b>√</b> | <b>√</b> | <b>√</b> | <b>√</b> | <b>√</b> |     |
| Zoom on Preview tab of<br>Nonlinear Curve Fit                                                                                      |          | <b>√</b> | <b>√</b> | <b>√</b> | <b>√</b> |     |
| Improved Fitting Results: Add Normal<br>Probability Plot of Residuals, Put<br>Residual Plots in a Single Graph                     |          | <b>√</b> | <b>✓</b> | +        | ✓        |     |
| Fit and Rank All Functions<br>in a Category                                                                                        | PRO      | PRO      | PRO      | PRO      | PRO      | PRO |
| Orthogonal Regression for Implicit/Explicit Functions                                                                              | PRO      | PRO      | PRO      | PRO      | PRO      | +   |

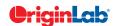

| 0              |    | / total  |
|----------------|----|----------|
|                | -5 | - LOLLII |
| $\widetilde{}$ | -  |          |

| CURVE FITTING (CON'T)                                                                                                    | 2025     | 2024*    | 2023*    | 2022*    | 2021*    | 9.* |
|----------------------------------------------------------------------------------------------------|----------|----------|----------|----------|----------|-----|
| Calculate Standard Error for<br>Derived Parameter                                                                                                    | <b>✓</b> | ✓        | ✓        | <b>√</b> | <b>√</b> | ✓   |
| Linear Fit with Support for X Error                                                                                                    | PRO      | PRO      | PRO      | PRO      | PRO      | +   |
| Surface Fit with Multiple Peaks                                                                                                    | PRO      | PRO      | PRO      | PRO      | PRO      | PRO |
| New Fitting Function Builder for Fitting Function Creation                                                                                                    | <b>✓</b> | ✓        | ✓        | <b>✓</b> | ✓        | ✓   |
| Graphical Residual<br>Analysis for Fitting                                                                                                    | <b>✓</b> | ✓        | ✓        | <b>✓</b> | ✓        | ✓   |
| Find-X/Find-Y Tool for Linear,<br>Polynomial, and Nonlinear Fit                                                                                                 | <b>✓</b> | ✓        | ✓        | <b>✓</b> | ✓        | ✓   |
| New Find-Z Tool for Nonlinear<br>Surface/Matrix Fit                                                                                                    | PRO      | PRO      | PRO      | PRO      | PRO      | PRO |
| Fitting Comparison                                                                                                    | PRO      | PRO      | PRO      | PRO      | PRO      | PRO |
| PEAK ANALYSIS                                                                                                    | 2025     | 2024*    | 2023*    | 2022*    | 2021*    | 9.* |
| Peak Analyzer: Support<br>Modifying Number Of Points<br>for Individual Peaks                                                                                    | <b>✓</b> | <b>√</b> | <b>√</b> | ✓        |          |     |
| Support Python-based Fitting Functions in Peak Analyzer                                                                                                    | PRO      | PRO      | PRO      | PRO      | PRO      |     |
| Peak Analyzer: Support for<br>Sorting in Output Sheet, Option to Use<br>Data in X Axis Range, Custom Peak<br>Filtering Using Script                             | <b>√</b> | <b>√</b> | <b>√</b> | <b>√</b> | <b>√</b> |     |
| Peak Analyzer: Support Output Baseline Subtracted Peaks Information after Finding Peaks, Report Baseline Mode in Notes node, Add Hint Tab in Fit Control Dialog |          | <b>√</b> | <b>√</b> | <b>√</b> | <b>√</b> |     |
| New Method for Peak Detection:<br>Fourier Self Deconvolution                                                                                                    | <b>✓</b> | <b>✓</b> | <b>√</b> | <b>√</b> | <b>✓</b> |     |
| Auto Bound Setting for Positive-Only and Negative-Only Peaks                                                                                                    | <b>✓</b> | ✓        | ✓        | <b>√</b> | ✓        |     |
| Sequentially Initialize Parameter Values in Batch Peak Analysis                                                                                                 | <b>✓</b> | <b>√</b> | <b>√</b> | <b>√</b> | <b>√</b> |     |
| Multiple Peak Fit Tool                                                                                                    | ✓        | ✓        | ✓        | ✓        | ✓        | ✓   |
| Batch Peak Fitting                                                                                                    | ✓        | ✓        | ✓        | ✓        | ✓        | PRO |
| Peak Analyzer: Peak Fitting                                                                                                    | PRO      | PRO      | PRO      | PRO      | +        | PRO |
| Peak Analyzer:<br>Fit Baseline with Peaks                                                                                                    | PRO      | PRO      | PRO      | PRO      | PRO      | PRO |
| Peak Analyzer: Peak Integration                                                                                                    | ✓        | <b>√</b> | ✓        | ✓        | ✓        | ✓   |
| Peak Analyzer: Peak Finding                                                                                                    | ✓        | <b>√</b> | ✓        | ✓        | ✓        | ✓   |
| Peak Analyzer: Baseline Detection                                                                                                    | ✓        | ✓        | ✓        | ✓        | ✓        | ✓   |
| Peak Analyzer: Baseline Subtraction                                                                                                    | <b>✓</b> | ✓        | ✓        | <b>√</b> | ✓        | ✓   |

| SIGNAL PROCESSING                                                                                                    | 2025     | 2024*    | 2023*    | 2022*    | 2021*   | 9.* |
|----------------------------------------------------------------------------------------------------|----------|----------|----------|----------|---------|-----|
| Smooth: Support Multiple XY as Input,<br>LOWESS and LOESS Smoothing<br>Support Span by X Values                                                                                                    | ✓        | ✓        |          |          |         |     |
| Support Gaussian And Kaiser Window<br>Function For FFT And IFFT                                                                                                    | <b>√</b> | <b>√</b> | <b>✓</b> | <b>√</b> |         |     |
| Support Binomial Filter for Smoothing                                                                                                    | ✓        | ✓        | ✓        | ✓        | ✓       |     |
| LOWESS and LOESS Smoothing                                                                                                    | ✓        | ✓        | ✓        | ✓        | ✓       | ✓   |
| IIR Filter Design                                                                                                    | PRO      | PRO      | PRO      | PRO      | PRO     | PRO |
| 2D FFT Filter                                                                                                    | PRO      | PRO      | PRO      | PRO      | PRO     | PRO |
| Signal Envelope                                                                                                    | PRO      | PRO      | PRO      | PRO      | PRO     | PRO |
| Coherence                                                                                                    | PRO      | PRO      | PRO      | PRO      | PRO     | PRO |
| Signal Decimation to Reduce/Resample Data                                                                                                    | PRO      | PRO      | PRO      | PRO      | PRO     | PRO |
| 1D FFT, Inverse FFT and 1D FFT Filter                                                                                                    | ✓        | ✓        | ✓        | ✓        | ✓       | ✓   |
| 2D FFT and 2D Inverse FFT                                                                                                    | PRO      | PRO      | PRO      | PRO      | PRO     | PRO |
| Short-Time Fourier Transform (STFT)                                                                                                    | PRO      | PRO      | PRO      | PRO      | PRO     | PRO |
| Wavelet Analysis                                                                                                    | PRO      | PRO      | PRO      | PRO      | PRO     | PRO |
| Hilbert Transform                                                                                                    | PRO      | PRO      | PRO      | PRO      | PRO     | PRO |
| 2D Correlation                                                                                                    | PRO      | PRO      | PRO      | PRO      | PRO     | PRO |
| STATISTICS                                                                                                    | 2025     | 2024*    | 2023*    | 2022*    | 2021*   | 9.* |
| Discrete Frequency Supports<br>Combination of Categories                                                                                                    |          |          |          |          |         |     |
| Statistics on Whole Sheet                                                                                                    | ✓        | ✓        | ✓        |          |         |     |
| Statistics On Columns: Options to Show<br>Histogram as Count, Relative Frequency<br>or Density, Nicer Result Graph and<br>Worksheet                                                                                                    | <b>√</b> | <b>√</b> | <b>√</b> |          |         |     |
| Footnote for Power Result in<br>Two Sample T-Test                                                                                                    | <b>✓</b> | <b>✓</b> | <b>✓</b> |          |         |     |
| Two Sample T-test On Rows                                                                                                    |          |          |          |          |         |     |
| Two Sample T-test On Rows<br>Supports "Welch Test"                                                                                                    | PRO      | PRO      | PRO      | PRO      |         |     |
|                                                                                                    | PRO PRO  | PRO PRO  | PRO PRO  | PRO PRO  |         |     |
| Supports "Welch Test"  K-Means Cluster: Support Option to                                                                                                    |          |          |          |          |         |     |
| Supports "Welch Test"  K-Means Cluster: Support Option to Standardize Variables; Cluster Plot  ROC Curve: Display Optimal Cutpoint;                                                                                                    | PRO      | PRO      | PRO      | PRO      | ✓       |     |
| Supports "Welch Test"  K-Means Cluster: Support Option to Standardize Variables; Cluster Plot  ROC Curve: Display Optimal Cutpoint; Improved Result Graph  Statistics on Rows Support                                                     | PRO      | PRO      | PRO      | PRO      | ✓<br>✓  |     |
| Supports "Welch Test"  K-Means Cluster: Support Option to Standardize Variables; Cluster Plot  ROC Curve: Display Optimal Cutpoint; Improved Result Graph  Statistics on Rows Support for Multi-sheet Input  Provide Significance Letters | PRO      | PRO      | PRO      | PRO      | ✓ ✓ PRO |     |

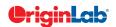

| 0        |    | / total |
|----------|----|---------|
|          | 51 | with    |
| $\simeq$ |    |         |

| STATISTICS (CON'T)                                                                                               | 2025     | 2024*    | 2023*    | 2022*    | 2021*    | 9.*      |
|----------------------------------------------------------------------------------------------------|----------|----------|----------|----------|----------|----------|
| Support Combine Multiple Dataset as a Single One to Normalize                                                    | <b>√</b> | <b>√</b> | <b>√</b> | <b>√</b> | <b>√</b> |          |
| Support Grouping for<br>Statistics on Rows                                                                       | PRO      | PRO      | PRO      | PRO      | PRO      |          |
| Support Means Plot in<br>Two-Way ANOVA                                                                           | <b>√</b> | <b>√</b> | <b>√</b> | <b>√</b> | <b>√</b> |          |
| 3-way ANOVA                                                                                                    | PRO      | PRO      | PRO      | PRO      | PRO      |          |
| Partial Correlation                                                                                              | PRO      | PRO      | PRO      | PRO      | PRO      |          |
| Cross Tabulation                                                                                                 | PRO      | PRO      | PRO      | PRO      | PRO      |          |
| Distribution Fit                                                                                                 | PRO      | PRO      | PRO      | PRO      | PRO      |          |
| t-Tests on Rows                                                                                                  | PRO      | PRO      | PRO      | PRO      | PRO      |          |
| One/Two-Proportion Testing                                                                                       | PRO      | PRO      | +        | PRO      | PRO      | PRO      |
| More Power & Sample Size Tests (One/Two-Proportion, One/Two Variance)                                            |          | PRO      | PRO      | PRO      | PRO      | PRO      |
| Grubbs Test and Q-test to<br>Detect Outliers                                                                     | <b>√</b> | <b>√</b> | <b>√</b> | <b>√</b> | <b>√</b> | +        |
| Multivariate Analysis: Cluster, Principal<br>Component, Discriminant, , Partial Least<br>Squares Regression etc. | PRO      | PRO      | PRO      | PRO      | PRO      | PRO      |
| ROC Curve                                                                                                    |          | PRO      | PRO      | PRO      | PRO      | PRO      |
| Survival Analysis: Kaplan-Meier, Cox<br>Proportional Hazard ,Log-Rank, etc.                                      | PRO      | PRO      | PRO      | PRO      | PRO      | +        |
| Nonparametric Tests:<br>Mann-Whitney Test, etc.                                                                  | PRO      | PRO      | +        | PRO      | PRO      | PRO      |
| Power and Sample Size                                                                                            | PRO      | PRO      | PRO      | PRO      | PRO      | +        |
| One- and Two-Way Repeated<br>Measures ANOVA                                                                      | PRO      | PRO      | +        | PRO      | PRO      | PRO      |
| Hypothesis Testing                                                                                               | PRO      | PRO      | +        | PRO      | PRO      | +        |
| Correlation Coefficient                                                                                          | PRO      | PRO      | PRO      | PRO      | PRO      | PRO      |
| Normality Test                                                                                                   | <b>√</b> | <b>√</b> | <b>√</b> | <b>√</b> | <b>√</b> | ✓        |
| Basic Descriptive Statistics,<br>1D and 2D Frequency Count, Discrete<br>Frequencies,<br>One/Two-Way ANOVA        | <b>√</b> | <b>√</b> | +        | <b>√</b> | <b>√</b> | <b>√</b> |

| CONNECTIVITY WITH OTHER APPLICATIONS                                                                                                    | 2025                                                                                                    | 2024*       | 2023*    | 2022*    | 2021*    | 9.* |
|----------------------------------------------------------------------------------------------------|----------------------------------------------------------------------------------------------------|-------------|----------|----------|----------|-----|
| Preshipped VI Files Adding "Close<br>References" Application Control                                                                                                    | ✓                                                                                                    | ✓           | <b>√</b> | <b>√</b> |          |     |
| Allow MATLAB Console to<br>Connect to Already Running<br>Instance of MATLAB                                                                                                    | ✓                                                                                                    | <b>√</b>    | <b>√</b> | <b>√</b> | <b>√</b> |     |
| Communicate with Individual<br>Mathematica V8 or Later                                                                                                    | <b>✓</b>                                                                                                    | ✓           | <b>√</b> | ✓        | <b>√</b> |     |
| R Console and support for<br>Rserve to exchange data<br>between Origin and R                                                                                                    | <b>✓</b>                                                                                                    | <b>√</b>    | <b>√</b> | <b>✓</b> | <b>√</b> |     |
| MATLAB Console with<br>GUI Support to Transfer Data Between<br>Origin and MATLAB                                                                                                    | ✓                                                                                                    | <b>√</b>    | <b>√</b> | <b>√</b> | <b>√</b> | ✓   |
| LabVIEW Connectivity                                                                                                    | <b>✓</b>                                                                                                    | <b>✓</b>    | <b>✓</b> | +        | <b>√</b> | ✓   |
| Automation Server Support                                                                                                    |                                                                                                    | <b>✓</b>    | <b>✓</b> | <b>✓</b> | <b>√</b> | ✓   |
| PROGRAMMING                                                                                                    | 2025                                                                                                    | 2024*       | 2023*    | 2022*    | 2021*    | 9.* |
| Labtalk: DropNA, Reverse, WeekNum                                                                                                    |                                                                                                    |             |          |          |          |     |
| support European Week Numbering System, wks.ColXY\$ to get or set column designation, delete -rn to delete Named Range, layer -pd to duplicate plot in same layer                                                                                                    | <b>✓</b>                                                                                                    |             |          |          |          |     |
| support European Week Numbering<br>System, wks.ColXY\$ to get or set<br>column designation, delete -rn to delete<br>Named Range, layer -pd to duplicate                                                                                                    | ✓                                                                                                    |             |          |          |          |     |
| support European Week Numbering System, wks.ColXY\$ to get or set column designation, delete -rn to delete Named Range, layer -pd to duplicate plot in same layer  OC: Rotate() improved to support specifying rotation center, create a dialog with CEF HTML control, retrieve                                                                                                    | \[ \lambda \] \[ \lambda \] \[ \lambda \    |             |          |          |          |     |
| support European Week Numbering System, wks.ColXY\$ to get or set column designation, delete -rn to delete Named Range, layer -pd to duplicate plot in same layer  OC: Rotate() improved to support specifying rotation center, create a dialog with CEF HTML control, retrieve google map image  Python: add_label() and add_line()                                                                                                    | \ \ \ \ \ \ \ \ \ \ \ \ \ \ \ \ \ \ \                                                                                                    | ✓           |          |          |          |     |
| support European Week Numbering System, wks.ColXY\$ to get or set column designation, delete -rn to delete Named Range, layer -pd to duplicate plot in same layer  OC: Rotate() improved to support specifying rotation center, create a dialog with CEF HTML control, retrieve google map image  Python: add_label() and add_line() for graph layer  New Labtalk Functions: Landau                                                                                                    | \land \land | 1           |          |          |          |     |
| support European Week Numbering System, wks.ColXY\$ to get or set column designation, delete -rn to delete Named Range, layer -pd to duplicate plot in same layer  OC: Rotate() improved to support specifying rotation center, create a dialog with CEF HTML control, retrieve google map image  Python: add_label() and add_line() for graph layer  New Labtalk Functions: Landau Distribution, ERFI, Catrows                                                                           | \land \land | 1           |          |          |          |     |
| support European Week Numbering System, wks.ColXY\$ to get or set column designation, delete -rn to delete Named Range, layer -pd to duplicate plot in same layer  OC: Rotate() improved to support specifying rotation center, create a dialog with CEF HTML control, retrieve google map image  Python: add_label() and add_line() for graph layer  New Labtalk Functions: Landau Distribution, ERFI, Catrows  Labtalk: Load Theme from Theme File  Python: Note Window Access, Provide | \land \land | \frac{1}{4} |          |          |          |     |

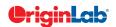

| 0      |   | total |
|--------|---|-------|
|        | 5 | wiai  |
| $\sim$ |   |       |

| PROGRAMMING (CON'T)                                                                                                    | 2025     | 2024*    | 2023*    | 2022*    | 2021* | 9.* |
|----------------------------------------------------------------------------------------------------|----------|----------|----------|----------|-------|-----|
| Labtalk: Set display format of column label row, Set Colormap Transparency, Time functions support elapsed time period, Split RGB value, Delete hidden/selected rows in worksheet, Reorder columns in worksheet, Remove all escape code from Text objects, Database Import, Improved Relative Positioning of Linked Objects, Function to Generate a Range Variable for Cell Formula, Add Button to Worksheet Gap Area | <b>√</b> | <b>√</b> | <b>√</b> |          |       |     |
| Upgrade Embedded Python to be 3.11                                                                                                    | <b>√</b> | <b>√</b> | <b>√</b> |          |       |     |
| OC: Multiple ROI intensity profiles<br>for image window, Set Multi-layer set<br>Column Width for linked layers with X<br>straight 1:1                                                                                                    | <b>√</b> | <b>√</b> | <b>✓</b> |          |       |     |
| Improved Script Window: Unicode<br>Support, Auto Complete, Syntax Color,<br>Font Control                                                                                                    | <b>✓</b> | <b>✓</b> | <b>✓</b> |          |       |     |
| Python: Python Interface for LabTalk Set<br>Command for Plot                                                                                                    | <b>√</b> | <b>✓</b> | <b>✓</b> |          |       |     |
| LabTalk: Access Cell Notes, Layer<br>Object Support Change XY Mapping<br>for Matrix, Copy Graph Window, Save<br>Workbook; Access on ROI Object;<br>Wipe All Formula and Script etc.                                                                                                    | <b>√</b> | <b>√</b> | <b>√</b> | <b>✓</b> |       |     |
| Python: Evaluate FDF, pip Command<br>Support for Checking of Package<br>Version, Copy Graph Page, Data<br>Connector Class for Controlling<br>Settings; Methods to Set Parameter<br>Value During Fitting etc.                                                                                                    | <b>√</b> | <b>√</b> | <b>√</b> | <b>√</b> |       |     |
| OC: Convert String Array to Matrix,<br>Get Data Range from Name, Get List<br>of Cells with Notes to Worksheet Class,<br>Image Handling; Load Template as<br>Minimized etc.                                                                                                    | <b>✓</b> | <b>✓</b> | <b>√</b> | <b>√</b> |       |     |

| PROGRAMMING (CON'T)                                                                                                    | 2025     | 2024*    | 2023*    | 2022*    | 2021*    | 9.* |
|----------------------------------------------------------------------------------------------------|----------|----------|----------|----------|----------|-----|
| Support Links in GetN Dialog                                                                                                    | <b>√</b> | <b>√</b> | <b>√</b> | <b>√</b> |          |     |
| Python Packages Manager<br>Supports Proxy Setting                                                                                                    |          | <b>√</b> | <b>√</b> | <b>√</b> |          |     |
| Support Intellisense in Python Console                                                                                                    | <b>√</b> | <b>√</b> | <b>√</b> | <b>√</b> | <b>√</b> |     |
| Support Python in Setting Column Values, Defining Fitting Funciton, Import Filter, Python Script in Buttons etc.                                                                                                    |          | <b>√</b> | <b>√</b> | <b>√</b> | <b>√</b> |     |
| New OriginPro Package for<br>Easy Access to Origin from Python                                                                                                    | <b>√</b> | <b>√</b> | <b>√</b> | <b>√</b> | <b>√</b> |     |
| Access Python Functions<br>from LabTalk and Origin C                                                                                                    | <b>√</b> | <b>√</b> | <b>√</b> | <b>√</b> | <b>√</b> |     |
| Support Python File<br>Debug in Code Builder                                                                                                    | <b>√</b> | <b>√</b> | <b>√</b> | <b>√</b> | <b>√</b> |     |
| Added OrglabExt for better<br>COM connection to Origin<br>from external Python                                                                                                    |          | <b>√</b> | <b>√</b> | <b>✓</b> | <b>✓</b> |     |
| New LabTalk Controls: Update Pending<br>Locks, Access to Dash Definition,<br>Control of Box Plots,<br>Sort Columns by Long Name, Control<br>Plot Label Using Index                                                        | <b>√</b> | <b>√</b> | <b>√</b> | <b>√</b> | <b>✓</b> |     |
| Preshipped Python 3.8                                                                                                    | <b>√</b> | +        | +        | <b>√</b> | <b>√</b> |     |
| New Lookup & Reference<br>Functions for Categorical Data                                                                                                    | <b>✓</b> | <b>√</b> | <b>✓</b> | <b>✓</b> | <b>√</b> |     |
| New LabTalk Functions: Get or Set<br>Column as Categorical or use Sample<br>Interval, Join Arbitrary Ranges into<br>Single Dataset, Calculate Standard<br>Error of Dataset, Get Plot Type Info,<br>open Edit Range Dialog | <b>√</b> | <b>√</b> | <b>√</b> | <b>√</b> | ✓        |     |
| New X-Function to Split Cell Text to<br>Columns like Excel                                                                                                    |          | <b>√</b> | <b>√</b> | <b>√</b> | <b>√</b> |     |
| LabTalk Option to Generate Gadget<br>Output for All Curves, All Layers, etc.                                                                                                    |          | <b>√</b> | <b>√</b> | <b>√</b> | <b>√</b> |     |
| Control Polygon or<br>Polyline Object thru LabTalk                                                                                                    |          | <b>√</b> | <b>√</b> | <b>√</b> | <b>√</b> |     |
| Multi-sheet Range Support                                                                                                    | <b>√</b> | <b>√</b> | <b>√</b> | <b>√</b> | <b>√</b> |     |

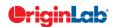

| 0 |     | / total |
|---|-----|---------|
|   | -51 | 10tti   |
|   |     |         |

| PROGRAMMING (CON'T)                                                                                    | 2025     | 2024*    | 2023*    | 2022*    | 2021*    | 9.*      |
|----------------------------------------------------------------------------------------------------|----------|----------|----------|----------|----------|----------|
| Provide Python Package OriginExt<br>to Access Origin Functionality from<br>External Python through COM | <b>√</b> | <b>√</b> | <b>√</b> | <b>√</b> | <b>√</b> |          |
| Provides LabTalk<br>Functions for Linear Fit                                                           | <b>√</b> | <b>✓</b> | ✓        | ✓        | <b>√</b> |          |
| Origin API for calling Origin<br>from Outside Python                                                   | <b>✓</b> | <b>✓</b> | ✓        | ✓        | <b>✓</b> |          |
| Unicode (UTF-8 Encoded) Text Strings<br>Support in LabTalk and OriginC                                 | <b>√</b> | <b>✓</b> | ✓        | ✓        | <b>√</b> |          |
| Graph Object Properties<br>Access From LabTalk                                                         | <b>✓</b> | <b>✓</b> | ✓        | ✓        | ✓        |          |
| Support for HTML Dialog<br>with Java Script                                                            | <b>√</b> | <b>√</b> | <b>√</b> | <b>√</b> | <b>√</b> |          |
| Distribution Fit                                                                                       | <b>√</b> | <b>✓</b> | <b>√</b> | <b>√</b> | <b>√</b> |          |
| Integrate Python as a Scripting<br>Language in Origin                                                  | <b>√</b> | <b>√</b> | <b>√</b> | <b>√</b> | <b>√</b> |          |
| Ability to Encrypt OC code                                                                             | <b>√</b> | <b>✓</b> | <b>√</b> | <b>√</b> | <b>√</b> |          |
| Code Builder has New Editor Based on<br>Scintilla Code, which Supports Code<br>Folding, etc.           | <b>√</b> | <b>√</b> | <b>√</b> | <b>√</b> | <b>√</b> | <b>√</b> |
| Origin C Access to<br>Full NAG Mark 25 Library                                                         | <b>√</b> | <b>√</b> | ✓        | <b>√</b> | <b>√</b> | <b>√</b> |
| Generate LabTalk Script Command<br>from Current Dialog Box Settings                                    | <b>√</b> | <b>√</b> | ✓        | <b>√</b> | <b>√</b> | ✓        |
| X-Function: Easy Creation of<br>Custom Tools with Automatic<br>GUI by X-Function                       | <b>√</b> | <b>√</b> | <b>√</b> | <b>√</b> | <b>√</b> | <b>√</b> |
| X-Function: Execute X-Function<br>from LabTalk Script and Menu                                         | <b>✓</b> | <b>✓</b> | <b>√</b> | <b>✓</b> | <b>✓</b> | ✓        |
| Command Window:<br>Auto-Complete Support for Scripting                                                 | ✓        | <b>✓</b> | ✓        | ✓        | <b>✓</b> | ✓        |

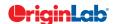